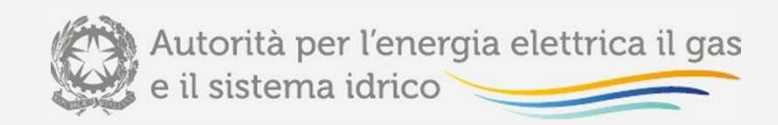

## **ATTIVITA' E PIATTAFORME INFORMATICHE INERENTI GLI AFFIDAMENTI DELLE GARE GAS**

**Milano, 23 luglio 2015**

Direzione Infrastrutture, *Unbundling* e Certificazione

Direzione Relazioni Esterne e Istituzionali, Divulgazione e Documentazione

Centro Congressi FAST – Piazza Morandi 2 MILANO

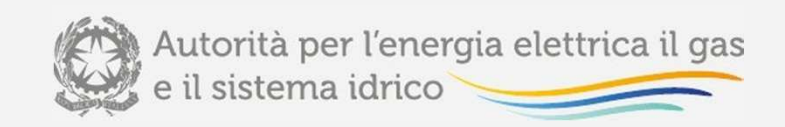

#### **Questa presentazione non è un documento ufficiale dell'Autorità**

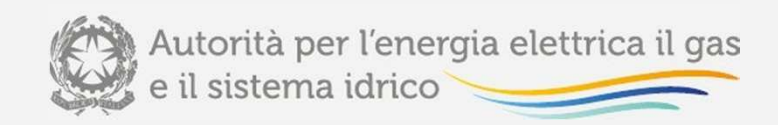

# Agenda

### **INTRODUZIONE**

### **SESSIONE I: SEZIONE GARE GAS SITO INTERNET AEEGSI, MESSA A DISPOSIZIONE DEI DATI RAB ALLE STAZIONI APPALTANTI E ANALISI SCOSTAMENTI VIR-RAB**

• **Al termine: Connessione alla piattaforma <sup>e</sup> domande**

**SESSIONE II: ANALISI BANDI DI GARA**

• **Al termine: Connessione alla piattaforma <sup>e</sup> domande**

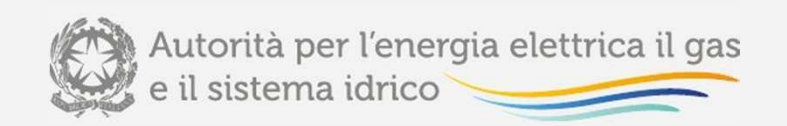

## L'*iter* di analisi di scostamenti e bandi di gara

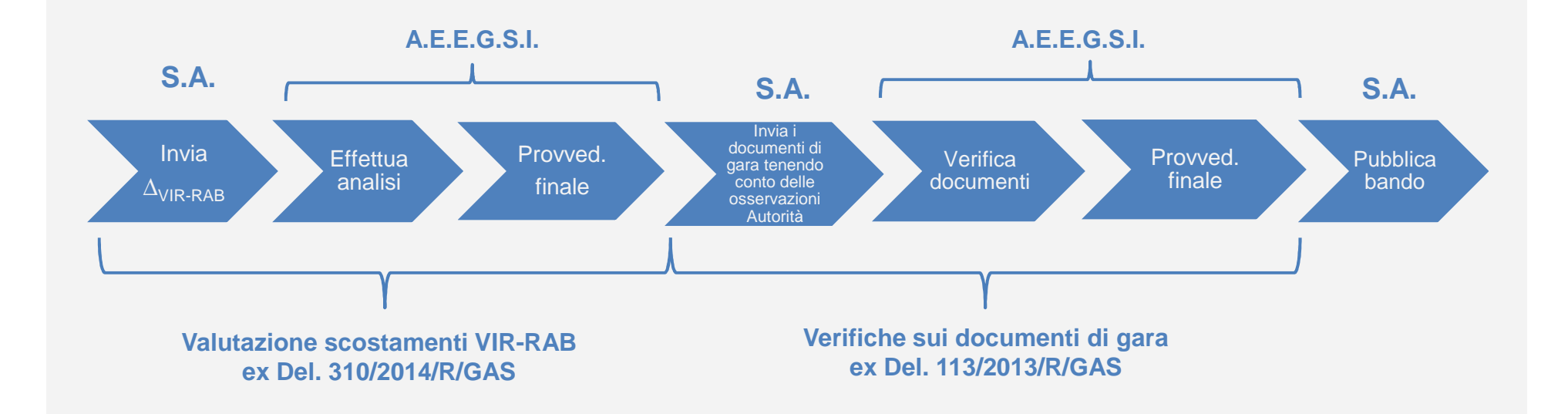

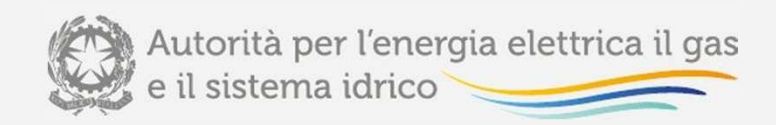

# Sessione I

- **Struttura <sup>e</sup> contenuti della sezione «gare gas» del sito internet dell'Autorità**
- **Dati RAB resi disponibili alle stazioni appaltanti** •
- •**Natura dati resi disponibili**
- • **Aspetti procedurali <sup>e</sup> modalità di acquisizione scostamenti VIR-RAB**
- **Istruzioni operative per l'utilizzo della piattaforma informatica**•**per l'acquisizione scostamenti VIR-RAB**
- **Connessione alla piattaforma informatica VIR-RAB - <sup>a</sup> cura dellaDirezione Sicurezza, Informatica <sup>e</sup> Logistica**

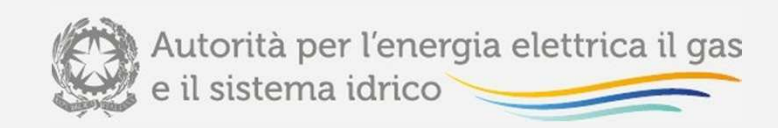

# **Struttura <sup>e</sup> contenuti della sezione «Gare distribuzionegas» del sito internet dell'Autorità**

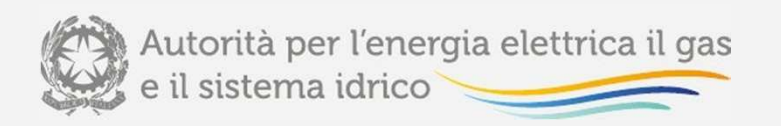

### Sezione «Gare Distribuzione gas - Sito internet dell'Autorità

 La **sezione "Gare distribuzione gas"** del sito internet dell'Autorità assolve <sup>a</sup> finalità informative, mediante la rappresentazione dei riferimenti alla produzione normativa dell'Autorità relativa all'attuazione delle disposizioni del Regolamento <sup>e</sup> offre risposte <sup>a</sup>quesiti ricorrenti con apposite "FAQ".

Nella sezione è stato predisposto il *link* al sito *internet* del Ministero dello Sviluppo<br>– Economico.

La sezione costituisce il **portale di accesso** per le stazioni appaltanti per:

- $\bullet$ l'accreditamento;
- •l'acquisizione dei dati relativi ai valori tariffari degli asset di località (c.d. RAB);
- •la piattaforma per l'acquisizione della documentazione dell'analisi scostamenti VIR-RAB;
- $\bullet$ la piattaforma per l'acquisizione della documentazione per l'analisi dei bandi di gara.

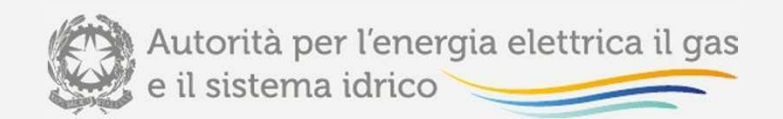

### Sezione «Gare Distribuzione gas - Sito internet dell'Autorità

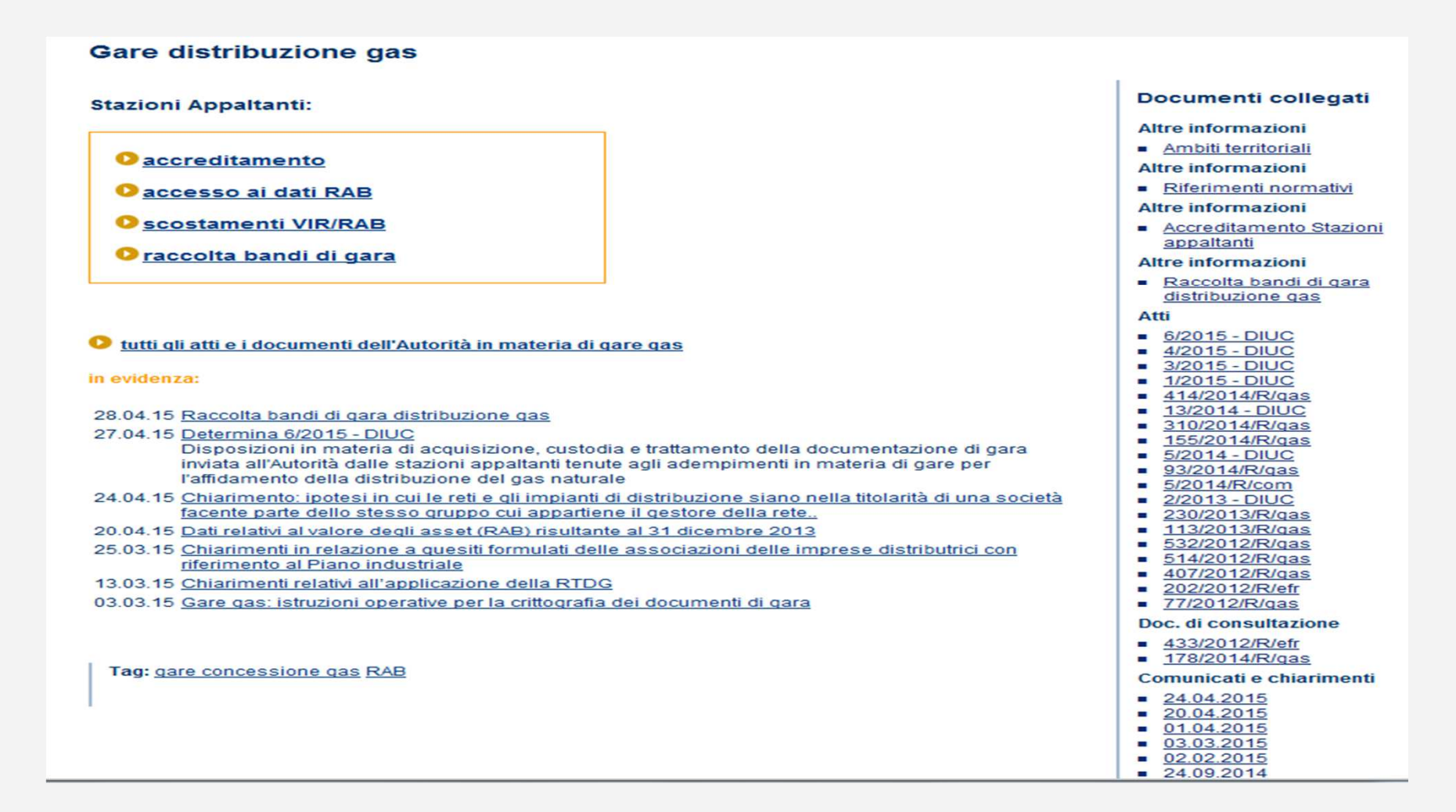

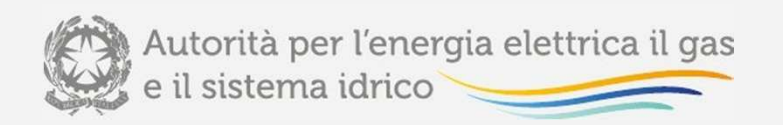

### Accreditamento delle stazioni appaltanti

#### Previsioni determinazione n. 5/2014

Area dedicata – sezione «Gare distribuzione gas « sito internet Autorità: l'accesso avviene tramite una s*mart card* di tipo CNS, (Carta Nazionale dei Servizi) intestata alla persona fisica individuata dalla stazione appaltante <sup>e</sup> autorizzata ad accedere alle basi dati.

Ai fini dell'accreditamento la stazione appaltante deve compilare la scheda di registrazione<br>... con i propri dati <sup>e</sup> inviare tramite posta certificata, una mail all'indirizzogare ambiti gas.aeegsi@pec.energia.it

contenente:

- •i riferimenti della stazione appaltante stessa;
- $\bullet$  i riferimenti della persona autorizzata all'accesso ai dati RAB cui sarà intestata la Smart Card: nome, cognome, indirizzo e indirizzo email.

In seguito la persona indicata riceve una mail contenente un *link* per il completamento della scheda di registrazione con i propri dati personali.

Compilata la seconda parte della scheda di registrazione la persona accreditata riceve una mail di conferma e può accedere ai dati tramite smart card.

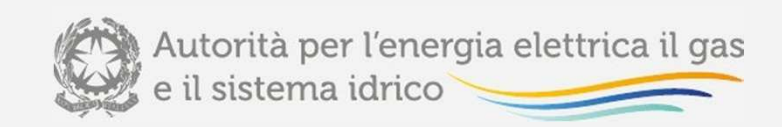

## **Dati RAB resi disponibili alle stazioni appaltanti**

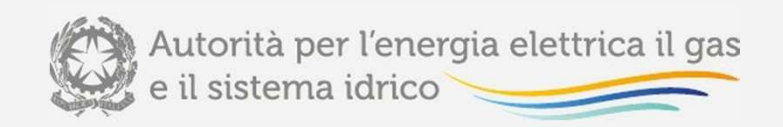

## Dati RAB resi disponibili alle Stazioni Appaltanti (I)

In attuazione <sup>a</sup> quanto indicato nella determinazione del Direttore della DirezioneInfrastrutture, *Unbundling* e Certificazione dell'Autorità 25 luglio 2014, 13/14, l'Autorità per l'energia elettrica il gas <sup>e</sup> il sistema idrico, nel mese di aprile 2015, ha resodisponibili alle stazioni appaltanti:

- • il valore della RAB al 31 dicembre dell'anno 2013, determinata sulla base dei dati utilizzati ai fini della determinazione delle tariffe di riferimento provvisorie dell'anno2015, approvate con deliberazione <sup>2</sup> aprile 2015, 147/2015/R/GAS;
- • il valore della RAB al 31 dicembre dell'anno 2012 determinata sulla base dei dati utilizzati ai fini della determinazione delle tariffe di riferimento definitive dell'anno2014, approvate con deliberazione <sup>5</sup> marzo 2015, 90/2015/R/GAS.

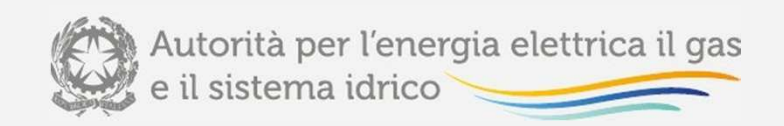

## Dati RAB resi disponibili alle Stazioni appaltanti (II)

I dati sono stati resi disponibili nei seguenti formati:

- • modalità aggregata senza distinzione per soggetto proprietario, per ogni singolalocalità appartenente <sup>a</sup> ciascun ambito tariffario;
- •quota parte di proprietà del gestore per le località con grado di verifica dello split per soggetto proprietario "VALUTATO DAL GESTORE" <sup>e</sup> "VERIFICATO CON <sup>L</sup>'ENTECONCEDENTE";

Per le località con grado di verifica dello split per soggetto proprietario "VALUTATO DAL GESTORE" si precisa che i dati resi disponibili non sono stati ancora oggetto di verifica congiunta con l'ente concedente <sup>e</sup> pertanto sono soggetti <sup>a</sup> possibili future modifiche.

Per le località con grado di verifica dello *split* per soggetto proprietario "DA PROCESSARE" non viene reso disponibile lo split (l'unico dato disponibile è quello relativo al valore aggregato della RAB).

**Indipendentemente dal grado di verifica dello split per soggetto proprietario,** <sup>i</sup>**<sup>l</sup>** dato relativo alla quota parte non viene reso disponibile per le località per le quali non è disponibile la stratificazione storica fino all'anno 2006 ("TARIFFA D'UFFICIO **INIZIALE" <sup>o</sup> "STRATIFICAZIONE MANCANTE")**.

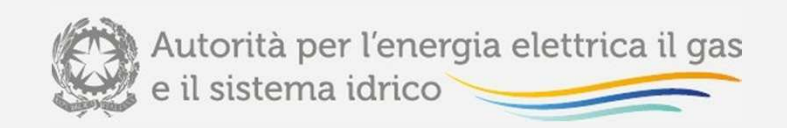

## Dati RAB resi disponibili alle Stazioni appaltanti (III)

Delle <sup>7442</sup> località esistenti al 31 dicembre 2014, risultano:

- n. 2418 località con grado di verifica dello split per soggetto proprietario «DAPROCESSARE»;
- n. 4077 località con grado di verifica dello split per soggetto proprietario «VALUTATO DAL GESTORE»;
- n. 79 località con grado di verifica dello split per soggetto proprietario «VERIFICATO CON L'ENTE CONCEDENTE»;
- n. <sup>18</sup> località per le quali il distributore non ha operato la scelta relativa al grado di verifica dello *split* per soggetto proprietario;
- n. 850 si trovano località nella condizione di **"TARIFFA <sup>D</sup>'UFFICIO INIZIALE" <sup>o</sup>"STRATIFICAZIONE MANCANTE"**

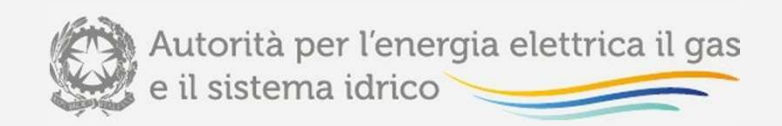

### Area dedicata alle Stazioni appaltanti

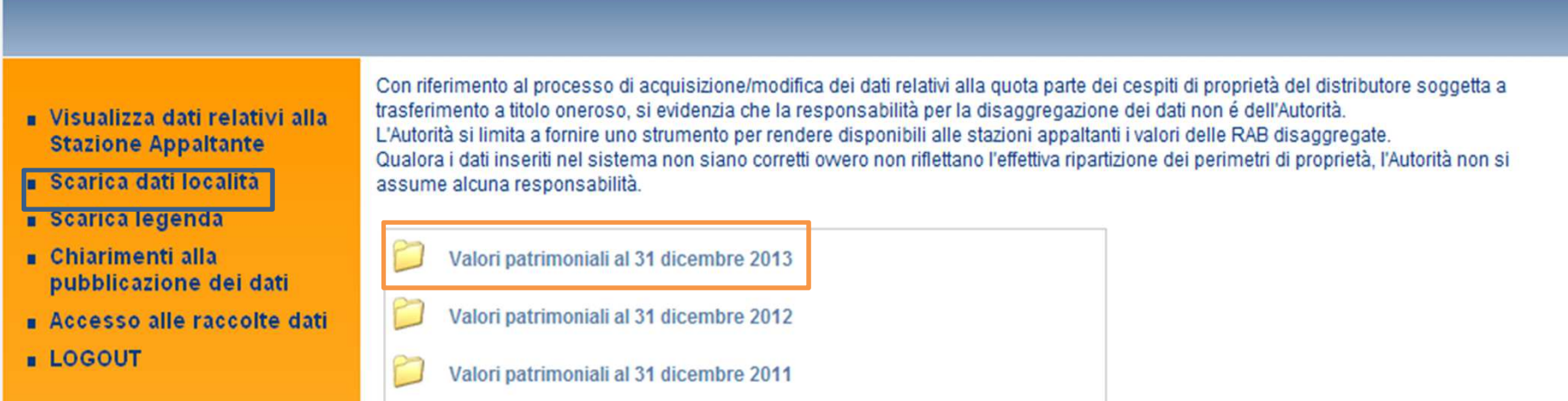

Pubblicazione relativa a:

- Valori della RAB per gli asset di proprietà del gestore uscente soggetti a trasferimento a titolo oneroso;
- Valori della RAB per gli asset relativi all'intero perimetro senza distinzione per soggetto proprietario.
	- · Valori provvisori

i dati riportati sono quelli utilizzati per la determinazione delle tariffe di riferimento prowisorie dell'anno 2015 approvati con deliberazione 2 aprile 2015, 147/2015/R/gas

- · Data pubblicazione: 20 aprile 2015;
- » Situazione Distributore/Località servite (CONFIGURAZIONE): riferita alla data del 31 dicembre 2014;
- » Situazione disaggregazione cespiti per soggetto proprietario alla data del 16 febbraio 2015;
- · Deflatore investimenti fissi lordi (DIFL) utilizzato: 2014=1;
- Data di riferimento della consistenza degli asset: 31 dicembre 2013.

Mobile TREVISO 2 - Nord - (id: 68) data modifica file: 20/04/2015

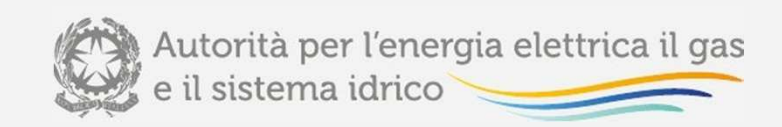

## **Natura dei dati resi disponibili**

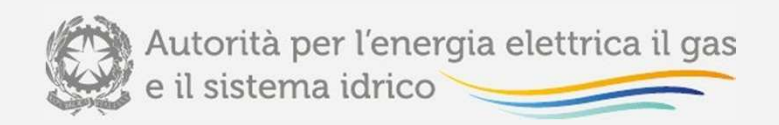

### Natura dei dati resi disponibili (I)

#### **CIN DIS**

Valore del capitale investito netto relativo all'attività di distribuzione al 31 dicembre dell'anno t-2 rispetto all'anno t e rivalutato all'anno *t-1* per l'*i-esima* località, calcolato secondo la seguente formula:<br>.

$$
CIN_{i,DIS} = CIN_{i,DIS}^{170/04} + IMN_{i,DIS} - Con_{i,DIS}
$$

DOVE:

è pari a zero in caso di calcolo puntuale della tariffa.

#### **CIN DIS 170/04**

 Valore del capitale investito netto determinato ai sensi dell'articolo 7, comma 6, della RTDG 2009/2012, dautilizzare nei casi di 'determinazione d'ufficio iniziale' <sup>o</sup> 'stratificazione mancante'.

#### **CON <sup>I</sup>MN DIS**

Valore residuo dei contributi incassati fino al 31 dicembre dell'anno *t-2* rispetto all'anno *t* e rivalutati all'anno *t-1* per<br>... l'i-esima località, calcolato secondo la seguente formula:

 $Con_{i,DIS} = ConIP\_IMN_{i,DIS} - (ConAl\_IMN_{i,DIS} + ConRi\_IMN_{i,DIS})$ DOVE:

è il valore dei contributi netti risultante al 31 dicembre dell'anno t-2 per l'attività di distribuzione per l'*i-esima* località, determinato ai sensi della RTDG;<br>~

è il valore residuo al 31 dicembre dell'anno t-2 di eventuali contributi riferibili ad alienazioni/dismissioni dichiarato dall'impresa distributrice per l'attività di distribuzione per l'*i-esima* località, determinato ai sensi della RTDG;

è il valore residuo al 31 dicembre dell'anno t-2 di eventuali contributi riferibili <sup>a</sup> riclassificazioni di infrastrutture di distribuzione in infrastrutture di trasporto dichiarato dall'impresa distributrice per l'attività di distribuzione per l'*i-esima* località, determinato ai sensi della RTDG.

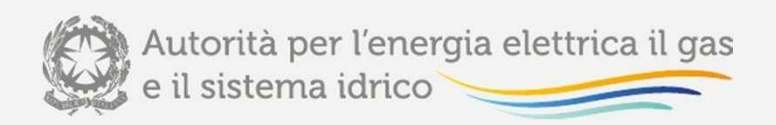

### Natura dei dati resi disponibili (II)

#### **CON <sup>I</sup>MN DIS CONGELATI**

È il *di cui* dei contributi netti (Con IMN DIS) non soggetti a rilascio immediato ai sensi delle disposizioni previste dall'articolo 13 <sup>e</sup> dall'articolo <sup>14</sup> della RTDG.

#### **DETERMINAZIONE <sup>D</sup>'UFFICIO INIZIALE <sup>O</sup> STRATIFICAZIONE MANCANTE**

 Indica se nella località il valore delle immobilizzazioni è stato determinato sulla base di criteri d'ufficio e non riflette quindi una stratificazione puntuale di costi storici.

In particolare, se tale valore è determinato al 31 dicembre 2006 si tratta di 'stratificazione mancante', mentre se tale valore è determinato al 31 dicembre 2007 si tratta di 'determinazione d'ufficio iniziale'(o 'tariffa d'ufficioiniziale').

#### **DETERMINAZIONEUFFICIOART. 7.6 BIS RTDG 2009/2012**

 Indica se nella località il valore delle tariffe di riferimento è stato determinato ai sensi dell'articolo 7, comma 6bis, della RTDG 2009/2012, nel caso in cui non sia disponibile il vincolo ai ricavi per l'anno termico 2007-2008 ovveronon siano disponibili i dati relativi ai punti di riconsegna serviti

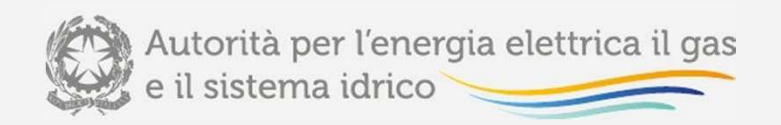

### Natura dei dati resi disponibili (III)

**IML DIS**

Valore dell'immobilizzato lordo relativo all'attività di distribuzione per l'*i-esima* località, riferito a cespiti entrati in esercizio fino al 31 dicembre dell'anno *t-*2 rispetto all'anno *t* e rivalutati all'anno *t-1*, calcolato secondo la seguente formula:

 $IML_{i,DIS} = IP \_IML_{i,DIS} - (Al \_IML_{i,DIS} + Ri \_IML_{i,DIS})$ 

DOVE:

è il valore delle immobilizzazioni lorde risultante al 31 dicembre dell'anno t-2 per l'attività di distribuzione per l'*i-esima* località, determinato ai sensi della RTDG;<br>...

è il valore residuo al 31 dicembre dell'anno t-2 di eventuali alienazioni/dismissioni dichiarato dall'impresa distributrice per l'attività di distribuzione per l'*i-esima* località, determinato ai sensi della RTDG;<br>.

è il valore residuo al 31 dicembre dell'anno t-2 di eventuali riclassificazioni di infrastrutture di distribuzione in infrastrutture di trasporto dichiarato dall'impresa distributrice per l'attività di distribuzione per l'ies*ima* località, determinato ai sensi della RTDG.

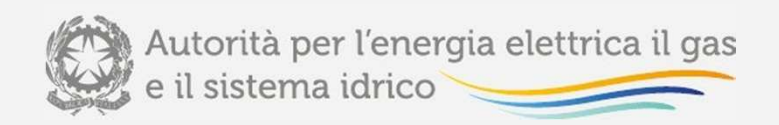

### Natura dei dati resi disponibili (IV)

#### **IMN DIS**

Valore dell'immobilizzato netto relativo all'attività di distribuzione per l'*i-esima* località, riferito a cespiti entrati in esercizio fino al 31 dicembre dell'anno *t-*2 rispetto all'anno *t* e rivalutati all'anno *t-1*, calcolato secondo la seguente formula:

 $IMN_{i,DK} = IP$   $IMN_{i,DK} + SaldoLIC_{i,DK} - (Al$   $IMN_{i,DK} + Ri$   $IMN_{i,DK}$ 

DOVE:

è il valore delle immobilizzazioni nette risultante al 31 dicembre dell'anno t-2 per l'attività di distribuzione per l'*i-esima* località, determinato ai sensi della RTDG;

è il saldo delle immobilizzazioni in corso (LIC) risultante al 31 dicembre dell'anno t-2 per l'attività di distribuzione per l'i-esima località, determinato ai sensi della RTDG, come differenza tra il valore dei LIC <sup>e</sup> il valore dei LIC entrati in esercizio nell'anno

 è il valore residuo al 31 dicembre dell'anno t-2 di eventuali alienazioni/dismissioni dichiarato dall'impresa distributrice per l'attività di distribuzione per l'*i-esima* località, determinato ai sensi della RTDG;<br>"

è il valore residuo al 31 dicembre dell'anno t-2 di eventuali riclassificazioni di infrastrutture di distribuzione in infrastrutture di trasporto dichiarato dall'impresa distributrice per l'attività di distribuzione per l'ies*ima* località, determinato ai sensi della RTDG.

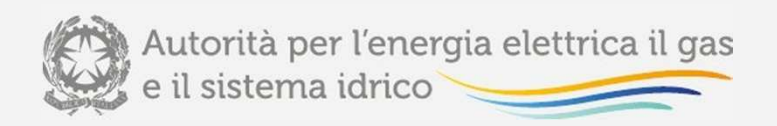

### Natura dei dati resi disponibili (V)

#### **INDGRADQA**

 Coefficiente correttivo che, attraverso una modifica della vita utile del cespite, consente il recupero del minor ammortamento riconosciuto in tariffa connesso all'applicazione del meccanismo di gradualità di cui all'articolo <sup>17</sup> della RTDG 2009-2012, in modo da garantire comunque la copertura dei costi di capitale (si veda la deliberazione<sup>21</sup> dicembre 2009, ARG/GAS 197/09).

#### **RTDG**

 La Parte II del Testo unico della regolazione della qualità <sup>e</sup> delle tariffe dei servizi di distribuzione <sup>e</sup> misura del gas per il periodo di regolazione 2014-2019, recante "Regolazione tariffaria dei servizi di distribuzione <sup>e</sup> misura del gas per il periodo di regolazione 2014-2019", approvato con la deliberazione dell'Autorità <sup>24</sup> luglio 2014, 367/2014/R/GAS, come successivamente modificato <sup>e</sup> integrato.

#### **RTDG 2009-2012**

 La Parte II del Testo unico della regolazione della qualità <sup>e</sup> delle tariffe dei servizi di distribuzione <sup>e</sup> misura del gas per il periodo di regolazione 2009-2012, recante "Regolazione tariffaria dei servizi di distribuzione <sup>e</sup> misura del gas per il periodo di regolazione 2009-2012", approvato con la deliberazione dell'Autorità 6 novembre 2008, ARG/gas159/08, come successivamente modificato <sup>e</sup> integrato.

#### **SCELTA OPZIONE ART. 13.1.a**

 Secondo quanto previsto dall'articolo 13, comma 1, lettera a), della RTDG, indica se nella località il valore dello stock dei contributi esistenti al <sup>31</sup> dicembre <sup>2011</sup> <sup>è</sup> stato determinato in continuità con l'approccio adottato nel terzo periodo di regolazione ai sensi delle disposizioni indicate nella RTDG 2009-2012. Tale opzione è alternativa alla scelta di degrado graduale dello stock di contributi, sulla base di quanto stabilito dall'articolo 13, comma 1, lettera b), della RTDG.

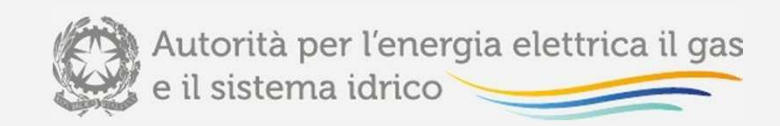

## **Aspetti procedurali e modalità di acquisizione scostamenti VIR-RAB**

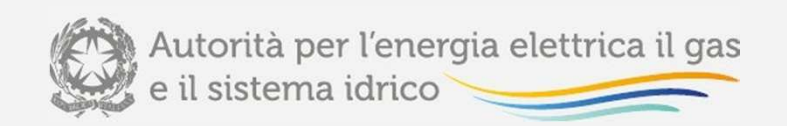

## L'*iter* di analisi di scostamenti e bandi di gara

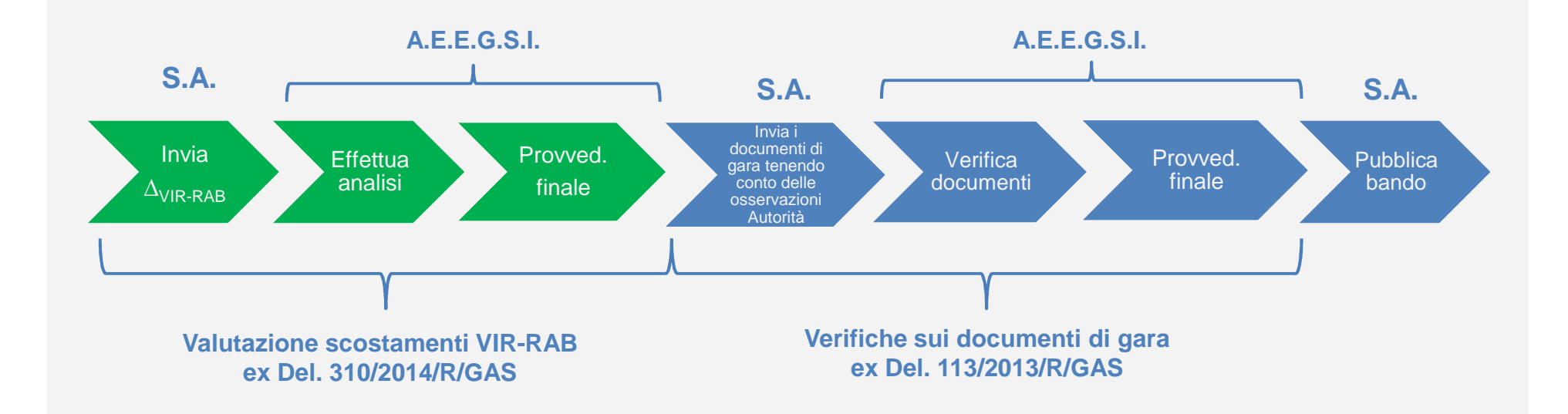

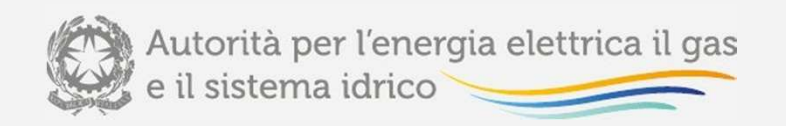

## Aspetti procedurali e modalità di acquisizione scostamenti VIR-RAB (I)

L'Autorità, **con la deliberazione 26 giugno 2014, 310/2014/R/GAS**, in seguito all'emanazione del Decreto Ministeriale 22 maggio 2014, ha adottato disposizioni in materia di determinazione del valore di rimborso delle reti di distribuzione del gas naturale. La deliberazione **310/2014/R/GAS** disciplina (rif. articolo 2):

- gli aspetti metodologici per l'identificazione delle fattispecie con scostamento tra VIR <sup>e</sup> RAB superiore al 10% tenuto conto di quanto indicato nelle linee guida del <sup>7</sup> aprile2014;
- • le modalità operative per l'acquisizione da parte dell'Autorità dei dati relativi al VIR, necessari per le verifiche di cui al decreto-legge 145/13;
- • le procedure per le verifiche degli scostamenti tra VIR <sup>e</sup> RAB superiori al 10%, inattuazione delle disposizioni dell'articolo 1, comma 16, del decreto-legge 145/13

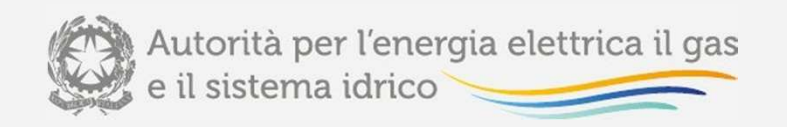

## Aspetti procedurali e modalità di acquisizione scostamenti VIR-RAB (II)

**In relazione agli aspetti metodologici per l'identificazione delle fattispecie conscostamento VIR-RAB maggiore del 10% (SEZIONE II):**

- •le analisi degli scostamenti vengono effettuate per singolo comune (art. 3);
- • ai fini del confronto con il VIR, si considerano solo le porzioni della RAB di ciascuna località di proprietà del gestore uscente <sup>e</sup> soggetta <sup>a</sup> trasferimento <sup>a</sup> titolo oneroso ai sensi delle disposizioni dell'articolo 7, comma 2, del decreto 226/11. (art. 4);
- • la RAB è riferita al 31 dicembre dell'anno precedente all'anno <sup>t</sup> cui <sup>è</sup> pubblicato il bando di gara, in coerenza con quanto previsto dal paragrafo 5.2 delle Linee guida <sup>7</sup> aprile2014 in relazione al VIR.

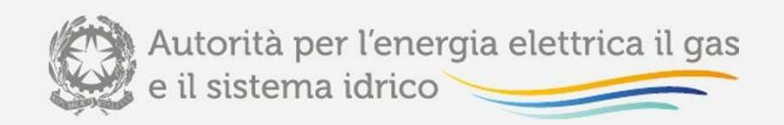

## Aspetti procedurali e modalità di acquisizione scostamenti VIR-RAB (III)

L'iter procedurale di verifica da parte dell'Autorità comprende i seguenti stadi: (articolo 12) :

- •**verifica formale di completezza della documentazione trasmessa;**
- •**test parametrico di congruità del VIR;**
- •riallineamento vite utili e nuova verifica dello scostamento tra VIR e RAB;
- •**analisi per indici;**
- •**verifica applicazione Linee Guida <sup>7</sup> aprile 2014;**
- •verifica formale sussistenza condizioni per non applicazione Linee Guida 7 aprile **2014;**
- **esame giustificazioni di dettaglio trasmesse dagli Enti locali concedenti.**

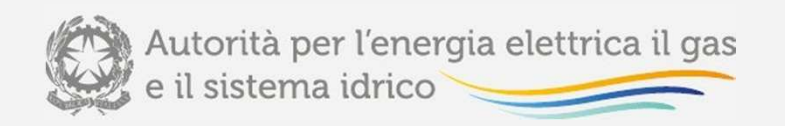

## Aspetti procedurali e modalità di acquisizione scostamenti VIR-RAB (IV)

Le valutazioni del VIR che risultano compatibili con il superamento dei test e delle analisi sulle giustificazione di dettaglio trasmesse dagli Enti concedenti sono considerate idonee ai fini del successivo riconoscimento tariffario (articolo 19, comma 1).

Nei casi di inidoneità l'Autorità procede <sup>a</sup> trasmettere le proprie osservazioni alla stazioneappaltante affinché ne tenga conto nella predisposizione dei bandi di gara.

Tali osservazioni sono rese pubbliche mediante pubblicazione sul sito *internet* dell'Autorità.

L'Autorità, nell'ambito delle attività previste dall'articolo 9, comma 2, del decreto 226/11, procede <sup>a</sup> verificare che i valori di VIR riportati nei bandi di gara tengano conto delleosservazioni formulate dall'Autorità.

Nel caso in cui la stazione appaltante non abbia tenuto conto delle osservazioni dell'Autorità, l'Autorità ne da evidenza pubblica, segnalando che i valori del VIR indicati nel bando di gara non sono stati giudicati idonei ai fini dei riconoscimenti tariffari.

Le osservazioni di cui sopra sono trasmesse alla stazione appaltante <sup>e</sup> sono pubblicate sul sito *internet* dell'Autorità.

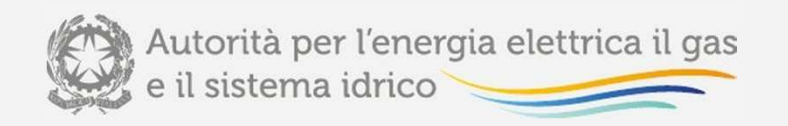

## Aspetti procedurali e modalità di acquisizione scostamenti VIR-RAB (V)

Con la **deliberazione <sup>7</sup> agosto 2014, 414/2014/R/GAS** l'Autorità ha definito <sup>i</sup> valori di riferimento funzionali alla determinazione dei costi unitari *benchmark* da utilizzare nell'analisi per indici.

a) costo medio costruzione condotte (euro/m);

b) costo medio impianto derivazione d'utenza (euro/impianto);

c) costo medio impianto derivazione d'utenza per punto di riconsegna (euro/pdr);

d) costo per scavi (inclusa demolizione <sup>e</sup> smaltimento pavimentazione stradale) per metro di tubazione relativa <sup>a</sup> impianti di derivazione d'utenza interrata relativa alla sezione di scavo tipo <sup>1</sup> <sup>e</sup> posa su strada asfaltata comunale (euro/m);

e) costo per rinterri <sup>e</sup> rinfianco tubazione (fino <sup>a</sup> riempimento provvisorio cassonetto stradale) per metro di tubazione di impianto di derivazione d'utenza interrata relativa alla sezione di scavo tipo <sup>1</sup> <sup>e</sup> posa su strada asfaltata comunale (euro/m);

f) ripristino binder (inclusa asportazione <sup>e</sup> smaltimento dell'inerte di riempimento provvisorio del cassonetto) per metro di tubazione di impianto di derivazione d'utenza interrata relativaalla sezione di scavo tipo <sup>1</sup> <sup>e</sup> posa su strada asfaltata comunale (euro/m);

g) ripristino tappeto di usura (inclusa eventuale fresatura pavimentazione) per metro di tubazione di impianto di derivazione d'utenza interrata relativa alla sezione di scavo tipo 1 <sup>e</sup>posa su strada asfaltata comunale (euro/m).

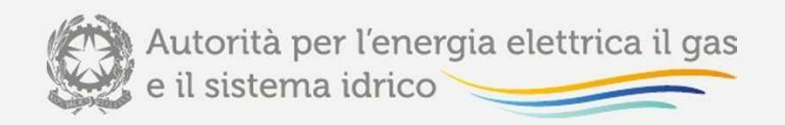

## Aspetti procedurali e modalità di acquisizione scostamenti VIR-RAB (VI)

Con la **determinazione <sup>28</sup> gennaio 2015, n. 1/2015** il Direttore DIUC ha stabilito, conformemente <sup>a</sup> quanto stabilito dall'articolo 10 della deliberazione 310/2014/R/GAS che, <sup>a</sup> decorrere dal <sup>2</sup> febbraio 2015, l'acquisizione della documentazione <sup>e</sup> dei dati necessari per le verifiche degli scostamenti di cui alla deliberazione 310/2014/R/GAS avvengadella esclusivamente tramite la "**Piattaforma informatica per l'acquisizione delladocumentazione relativa all'analisi degli scostamenti VIR-RAB"**.

**La compilazione delle maschere della piattaforma deve essere effettuata solamente**per i Comuni che verifichino uno scostamento tra VIR e RAB superiore del 10%.

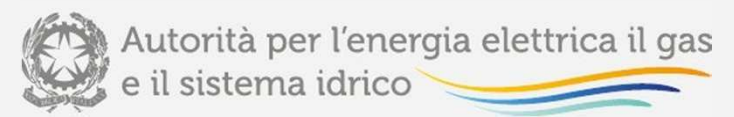

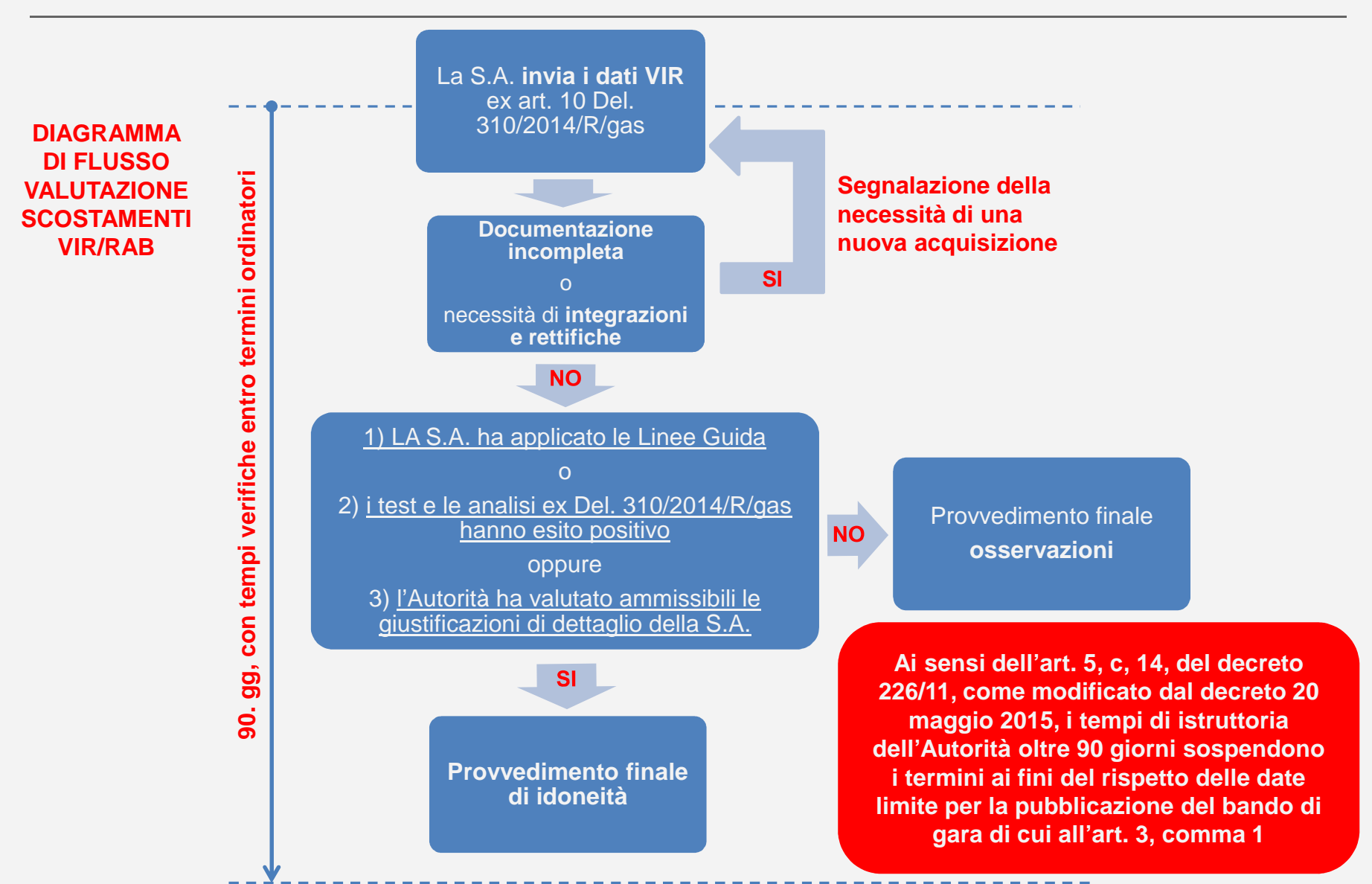

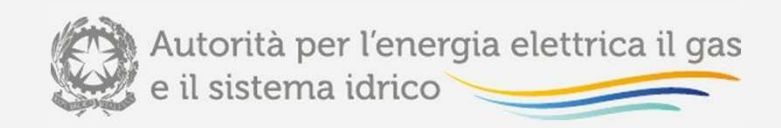

## **Istruzioni operative per l'utilizzo della piattaforma informatica per l'acquisizione della documentazionerelativa all'analisi degli scostamenti VIR-RAB**

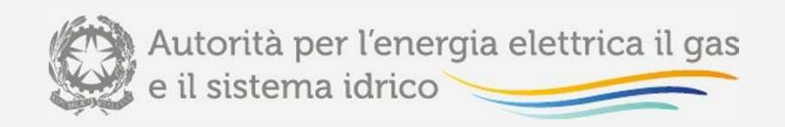

# Piattaforma informatica Accesso alla raccolta (I)

Per accedere alla Piattaforma informatica il primo passo da effettuare <sup>è</sup> autenticarsi inserendo i propri dati di accesso nell'apposita sezione del sito: https://www.autorita.energia.it/raccolte-dati.

L'accesso alla piattaforma informatica è consentito alla persona fisica, dotata di smart card che, per conto della medesima stazione appaltante, risulti autorizzata all'accesso all'areadedicata prevista dalla determinazione del Direttore della Direzione Infrastrutture, *Unbundling* <sup>e</sup> Certificazione dell'Autorità <sup>14</sup> marzo 2014, n. 5.

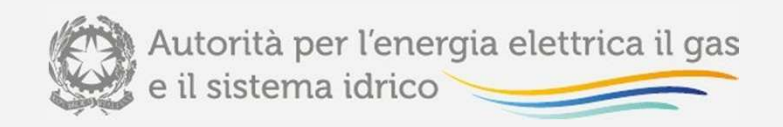

# Piattaforma informatica Accesso alla raccolta (II)

Dopo aver effettuato l'autenticazione, l'utente troverà una pagina che elenca le raccolte dati <sup>a</sup> cui è abilitato: tra queste troverà anche "Piattaforma informatica per l'acquisizione della documentazionerelativa all'analisi degli scostamenti VIR-RAB".

Questa pagina viene definita come «Indice delle raccolte».

Piattaforma informatica per l'acquisizione della documentazione relativa all'analisi degli scostamenti VIR-RAB

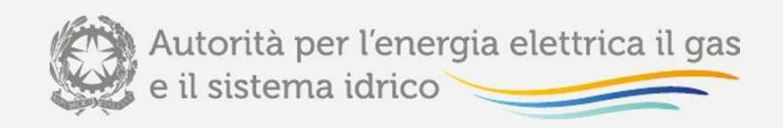

### Piattaforma informatica

### Accesso alla raccolta (III)

Selezionando il *link* relativo alla raccolta in questione, si accede alla pagina dello "Storico edizioni raccolta dati Piattaforma informatica per l'acquisizione della documentazione relativa all'analisi degli scostamenti VIR-RAB".

In questa pagina si trova il link per tornare all'indice delle raccolte dati (rettangolo rosso), oltre ad altreinformazioni quali:

- l'edizione <sup>e</sup> il suo riferimento;

- il periodo di svolgimento della raccolta;

- lo stato della raccolta (Aperta <sup>o</sup> Chiusa);

- il link per accedere alla raccolta (rettangolo verde) rappresentato dall'icona che precede il riferimentodell'edizione <sup>o</sup> dallo stato della raccolta.

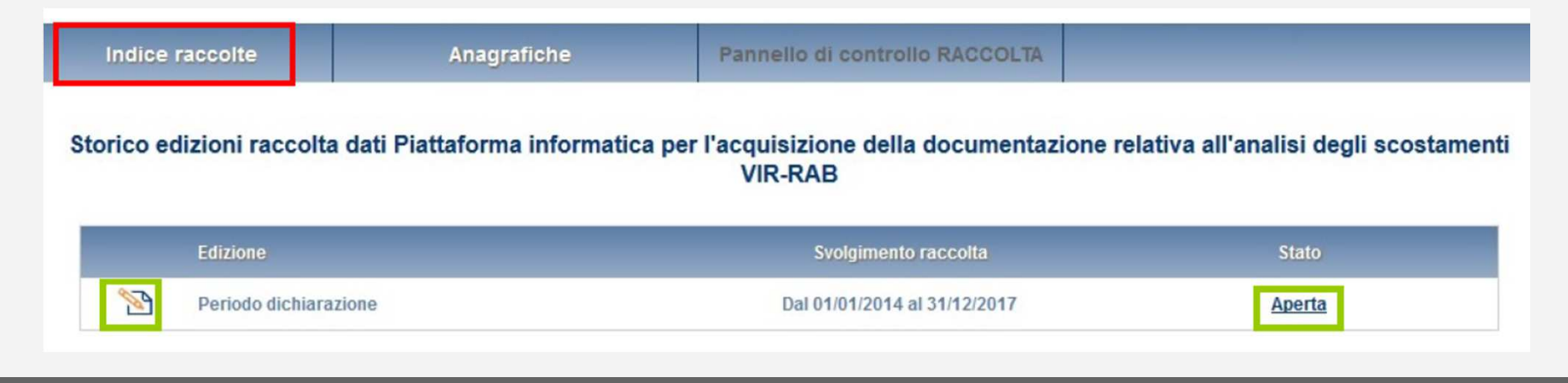

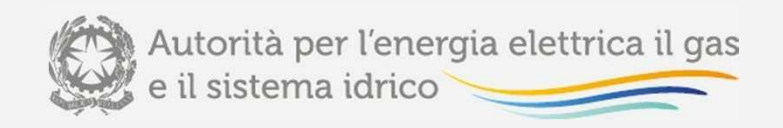

# Piattaforma informatica

### Accesso alla raccolta (IV)

Accedendo alla raccolta viene visualizzata la pagina "Pannello di controllo" dove è presente l'elenco dei Comuni appartenenti agli ambiti identificati in fase di accreditamento della stazione appaltante ai fini dell'acquisizione dei dati RAB, secondo quanto previsto dalla determinazione del Direttore dellaDirezione Infrastrutture *Unbundling* e Certificazione dell'Autorità 14 marzo 2014, n. 5.

Nel pannello di controllo, come nel resto del sistema da qui in avanti, è di nuovo presente il bottone per poter tornare all'indice delle raccolte («Indice raccolte») <sup>e</sup> in più diventa attivo il bottone che in qualsiasi momento permetterà all'utente di tornare al pannello di controllo («Pannello di controllo RACCOLTA» ).

Per ogni Comune è presente un elenco di maschere da compilare per poter effettuare l'invio definitivo per il Comune stesso.

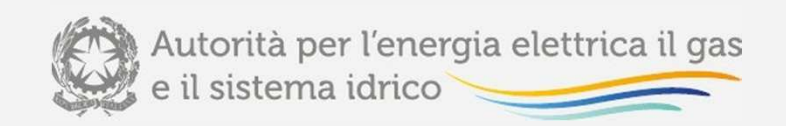

# Piattaforma informatica Accesso alla raccolta (V)

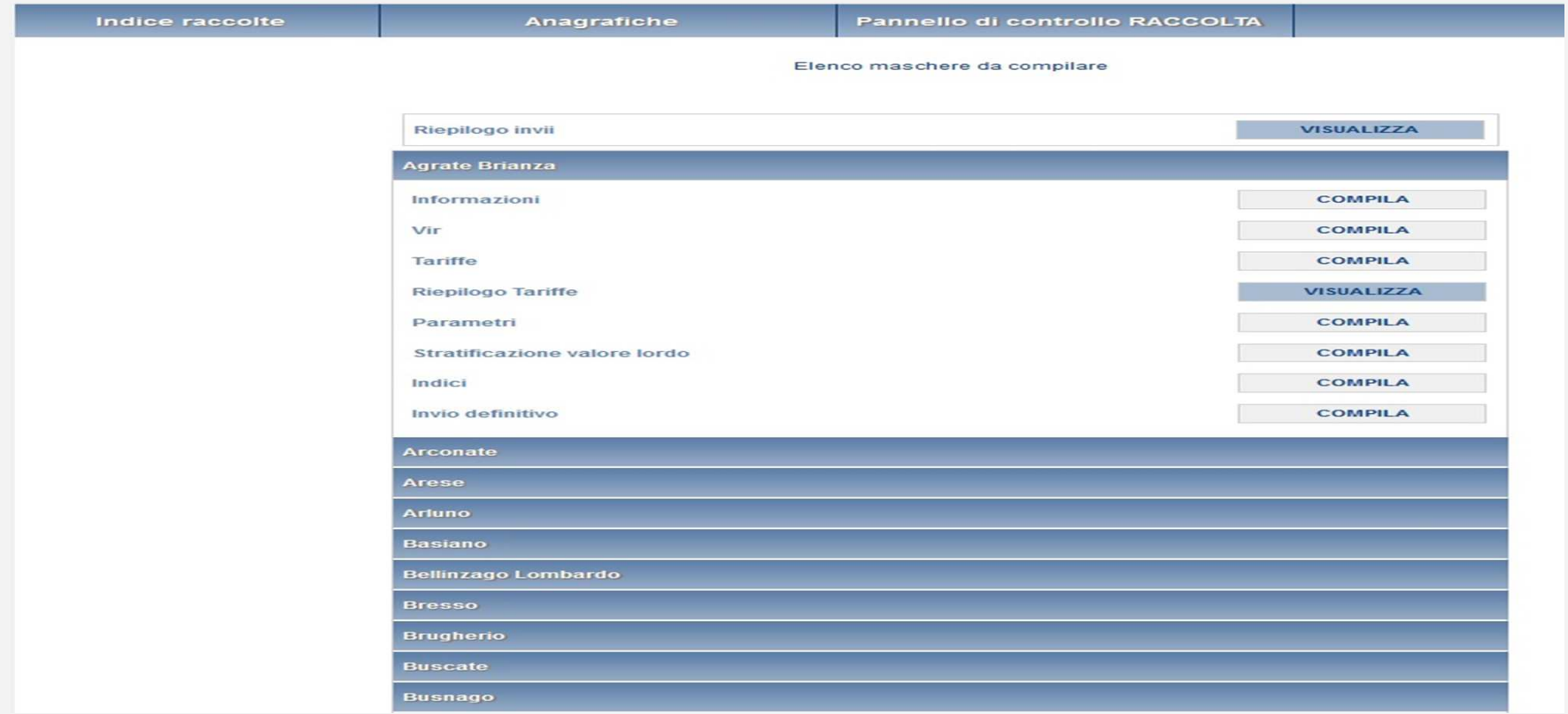

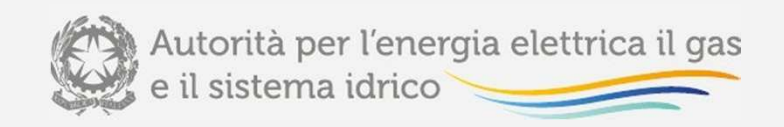

# Piattaforma informatica **Compilazione**

Per ogni Comune presente nel Pannello di Controllo della raccolta, è necessario compilare tutte lemaschere presenti per poter effettuare l'invio definitivo per il Comune stesso.

Solo la maschera "RIEPILOGO TARIFFE" non è da compilare, poiché è in sola visualizzazione.

Per accedere alla compilazione è necessario premere, dal pannello di controllo, il pulsante "COMPILA"situato in corrispondenza di ogni maschera.

Di seguito verrà descritta la struttura delle maschere da compilare della raccolta in oggetto.

Le maschere dovranno essere compilate per ogni Comune appartenente agli ambiti scelti dalla stazioneappaltante.
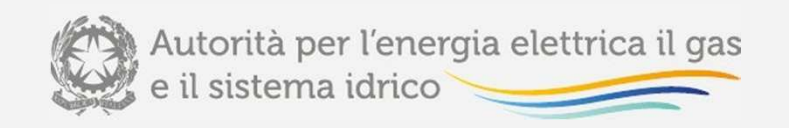

# Piattaforma informatica Maschera «RIEPILOGO INVII» (I)

La maschera **"RIEPILOGO INVII"** contiene l'elenco di tutti <sup>i</sup> Comuni assegnati agli ambiti scelti in fase di accreditamento.

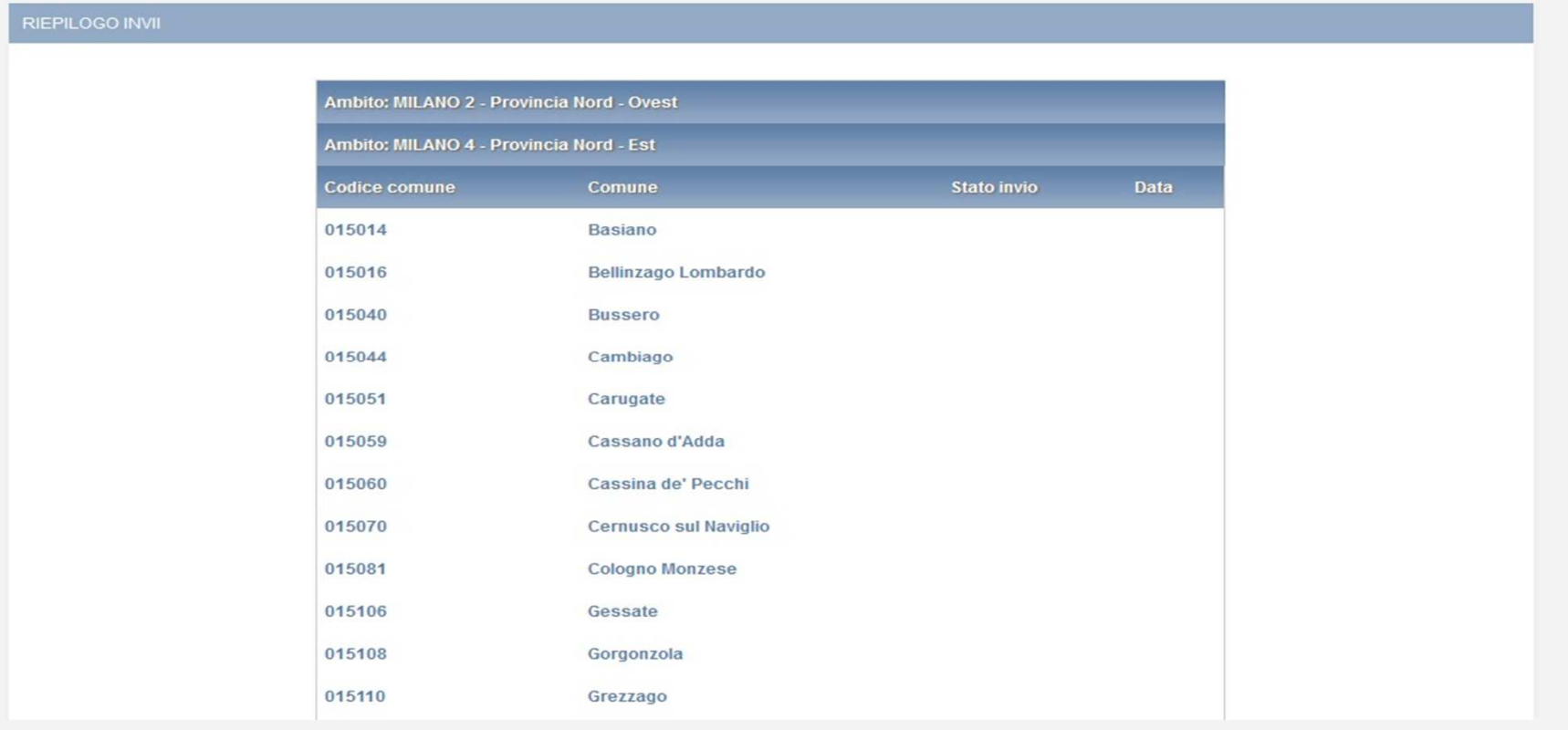

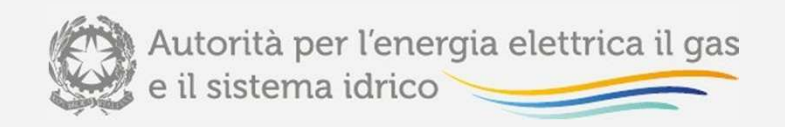

### Piattaforma informatica Maschera «INFORMAZIONI» (I)

Nella maschera **"INFORMAZIONI"** devono essere riportate informazioni di carattere generale inerenti la documentazione allegata, nonché le modalità adottate <sup>e</sup> l'identificazione delle casistiche per ladeterminazione del VIR.

**La maschera "INFORMAZIONI**" deve essere compilata per ogni comune presente nel pannello di controllo.

L'operatore deve obbligatoriamente aprire, compilare e salvare questa maschera, in caso contrario non sarà possibile effettuare l'invio definitivo per il Comune che si sta compilando.

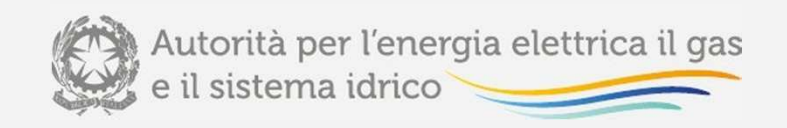

### Piattaforma informatica Maschera «INFORMAZIONI» (II)

La maschera è composta dalle seguenti sezioni:

- **QL1 - Documentazione allegata**, prevede l'inserimento di <sup>9</sup> allegati, di cui <sup>i</sup> primi <sup>3</sup> sono obbligatori. I primi <sup>4</sup> file devono essere necessariamente allegati in formato PDF.

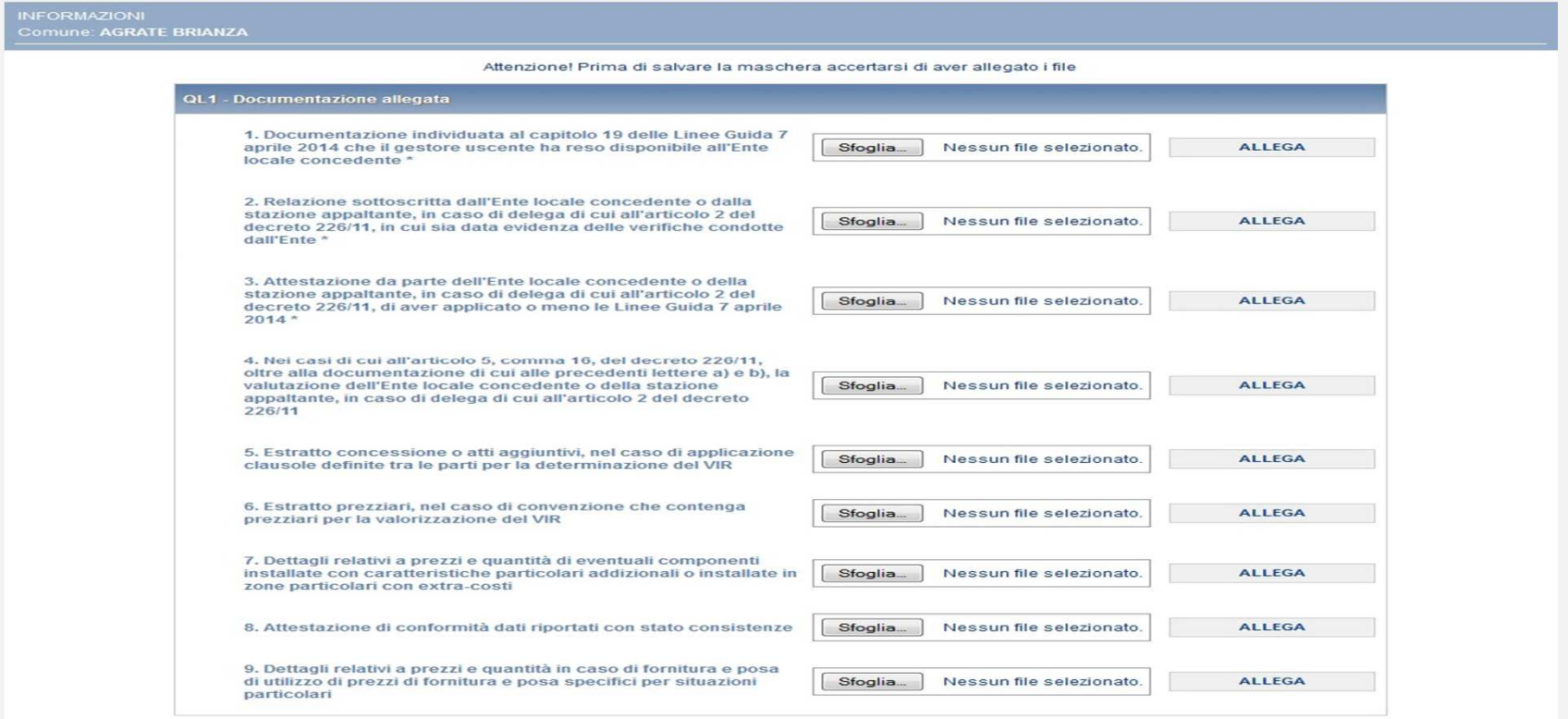

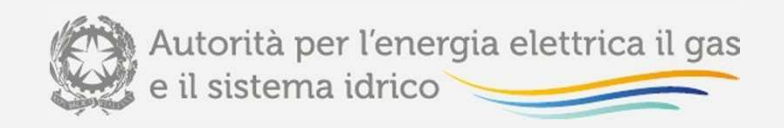

# Piattaforma informatica Maschera «INFORMAZIONI» (III)

**- QL2 - Modalità determinazione VIR**, prevede la scelta tra <sup>i</sup> flag SI – NO per ogni domanda posta, la sua compilazione è obbligatoria per il salvataggio della maschera. In tale sezione occorre riportare se il VIR è stato determinato sulla base di quanto stabilito nelle "Linee Guida su criteri <sup>e</sup> modalità applicative per la valutazione del valore di rimborso degli impianti di distribuzione del gas naturale" del <sup>7</sup> aprile 2014, approvate con il decreto del Ministro dello sviluppo economico <sup>22</sup> maggio 2014 (di seguito: Linee guida <sup>7</sup> aprile 2014), oppure sulla base di quanto stabilito nei contratti <sup>o</sup> nelle concessioni, o, in alternativa sullabase di criteri misti.

```
QL2 - Modalità determinazione VIR<sup>*</sup>
1. Linee Guida 7 aprile
 SI NO NO2. Contratti o convenzioni
 SI NO \odot3. Misto
 SI NO \odot
```
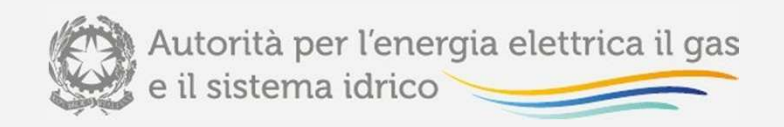

### Piattaforma informatica Maschera «INFORMAZIONI» (IV)

**- QL3 - Identificazione casistica per determinazione VIR**, prevede la scelta di un solo flag tra <sup>i</sup> <sup>9</sup> presenti, la sua compilazione è obbligatoria per il salvataggio della maschera. Nella sezione occorre indicare <sup>a</sup> quale fattispecie, tra quelle riportate nel decreto del Ministro dello Sviluppo Economico, di concerto con il Ministro per i Rapporti con le Regioni <sup>e</sup> la Coesione Territoriale, <sup>12</sup> novembre 2011, n. 226, sia riconducibile il caso in oggetto <sup>e</sup> la presenza <sup>o</sup> meno di previsioni metodologiche puntuali per il calcolo del VIR nel contratto <sup>o</sup> nella convenzione.

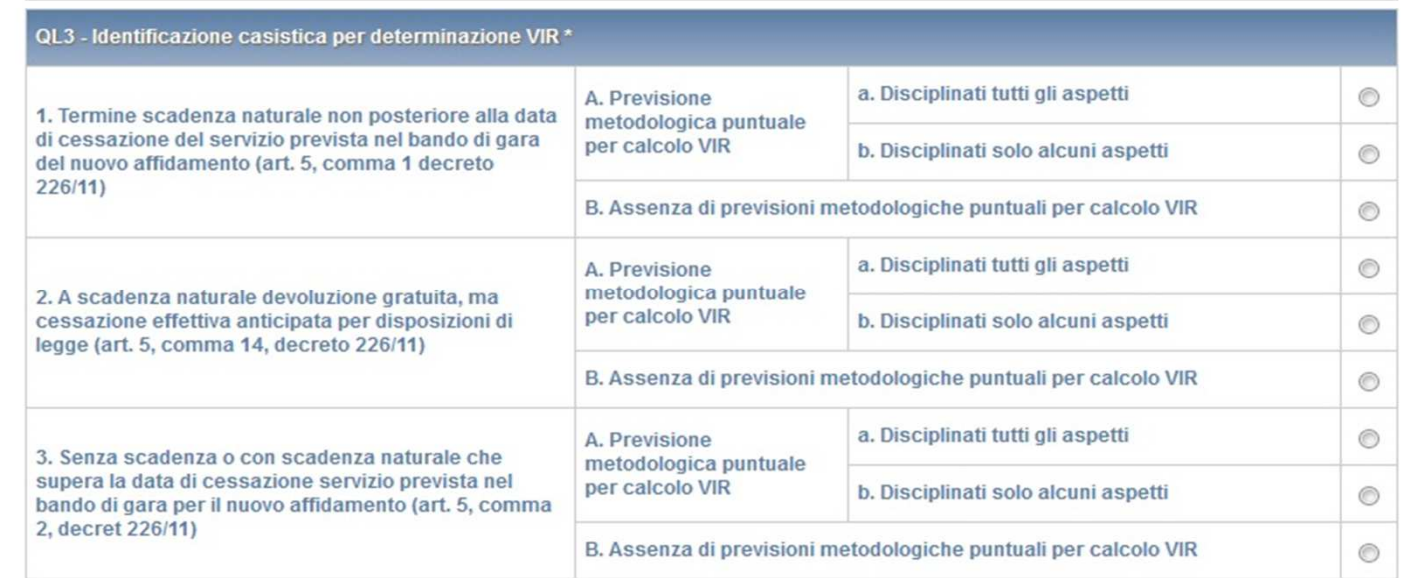

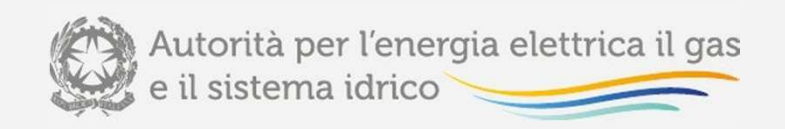

# Piattaforma informatica Maschera «INFORMAZIONI» (V)

**- QL4 - Informazioni sull'utilizzo dei prezziari**, prevede la scelta tra i flag SI – NO per ogni domanda posta, la sua compilazione è obbligatoria per il salvataggio della maschera.

Nella sezione occorre indicare se, ai fini del calcolo del VIR, sono stati utilizzati prezziari contenuti negli atti di concessione, se sono stati originati degli extra-costi <sup>a</sup> seguito dell'installazione di componenti addizionali <sup>o</sup> in zone particolari <sup>e</sup> se si è fatto uso di prezzi di fornitura <sup>e</sup> posa specifici, connessi <sup>a</sup>situazioni particolari.

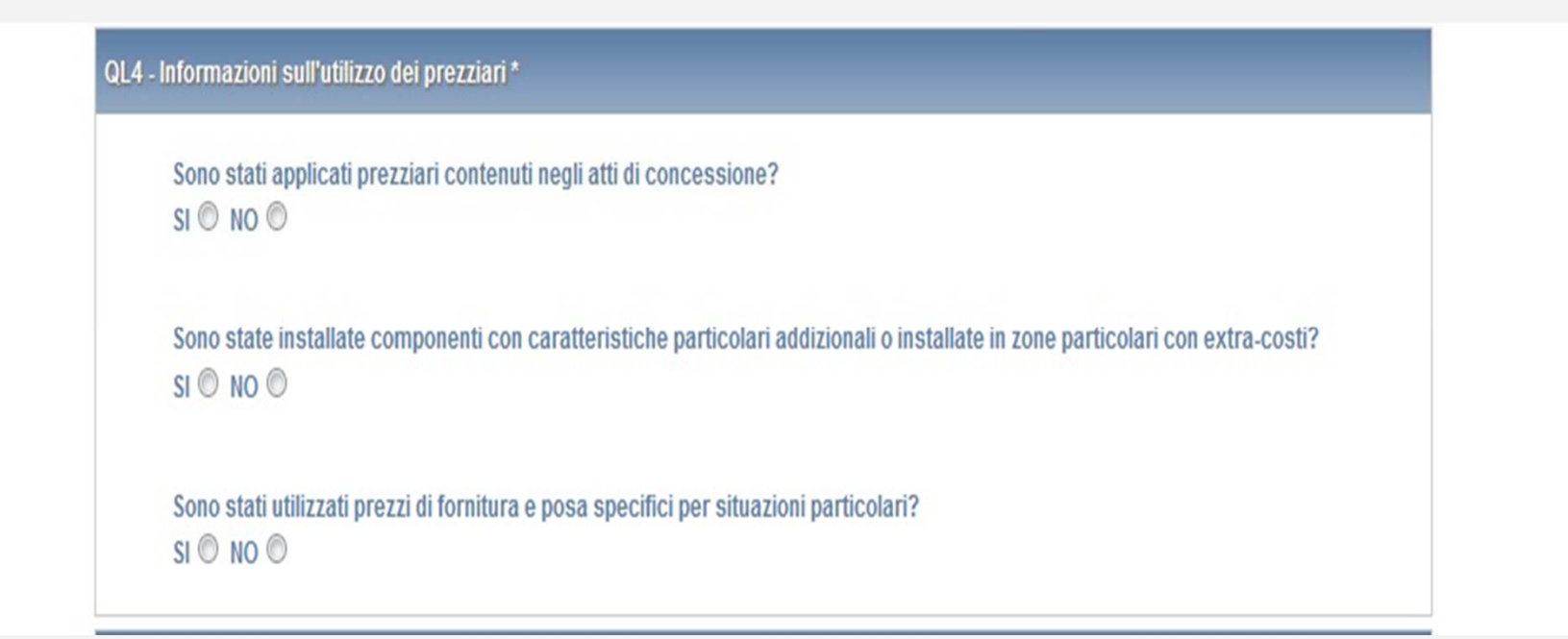

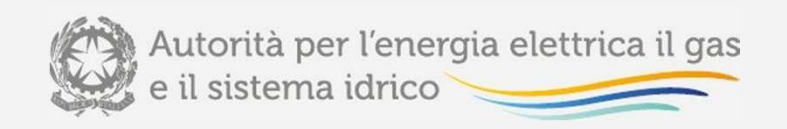

# Piattaforma informatica Maschera «INFORMAZIONI» (VI)

- QL5 - Informazioni relative a casi di finanziamento pubblico con prima metanizzazione dopo **2000**, prevede la scelta tra i flag SI – NO per la domanda posta.

La sua compilazione è obbligatoria nel caso di finanziamento pubblico relativo ad un Comune con prima metanizzazione successiva al 2000. Ѐ quindi possibile salvare la maschera senza aver effettuato alcuna scelta per la sezione. Nella sezione occorre indicare se, in caso di finanziamento pubblico relativo ad un Comune con prima metanizzazione successiva al 2000, il valore di ricostruzione <sup>a</sup> nuovo sia statodeterminato <sup>o</sup> meno sulla base dei costi effettivamente sostenuti.

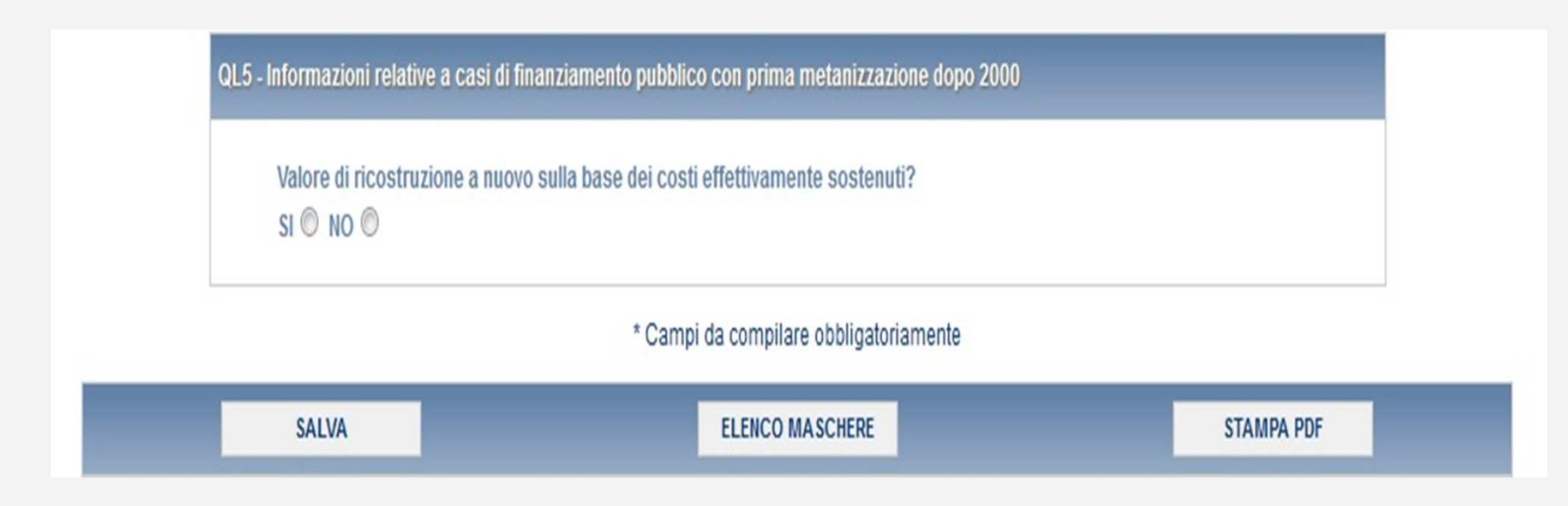

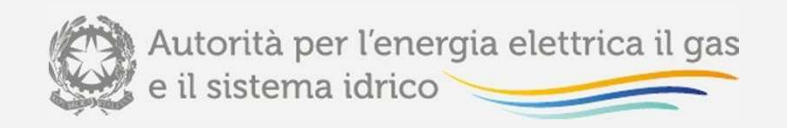

### Piattaforma informatica Maschera «VIR» (I)

 Nella maschera **"VIR"** devono essere riportati alcuni dati di cui alla tabella 18 delle Linee Guida 7 aprile 2014.

**La maschera «VIR»** deve essere compilata per ogni Comune presente nel pannello di controllo.

**L'operatore deve obbligatoriamente aprire, compilare e salvare questa maschera, eventualmente inserendo il valore 0 nei campi editabili presenti. In caso contrario non sarà possibile effettuare l'invio definitivo per il Comune che si sta compilando.**

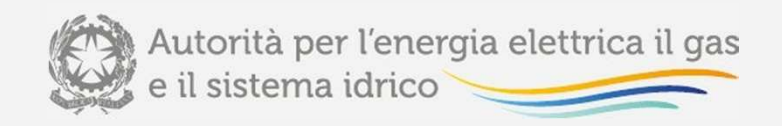

# Piattaforma informatica Maschera «VIR» (II)

La maschera **"VIR"** prevede:

- la compilazione di tutti i campi presenti nella maschera, ad eccezione di quelli colorati in azzurro che sono campi non editabili, il cui valore deriva dal risultato di un'operazione effettuata sui dati inseriti nella maschera stessa;

l'inserimento di un allegato obbligatorio, che deve essere in formato Excel <sup>o</sup> PDF.

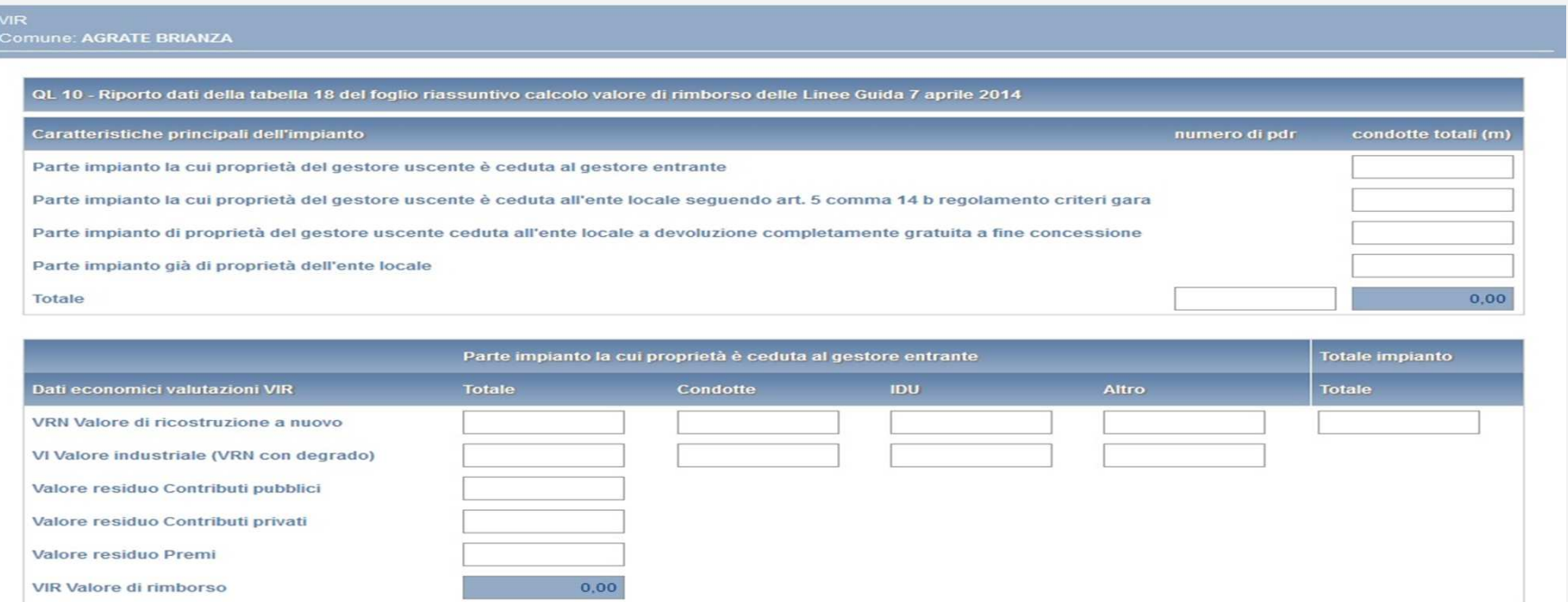

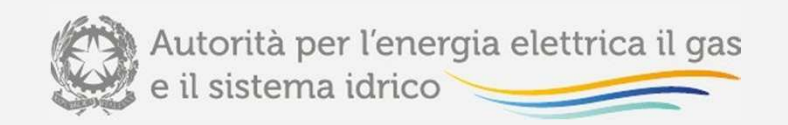

### Piattaforma informatica Maschera «VIR» (III)

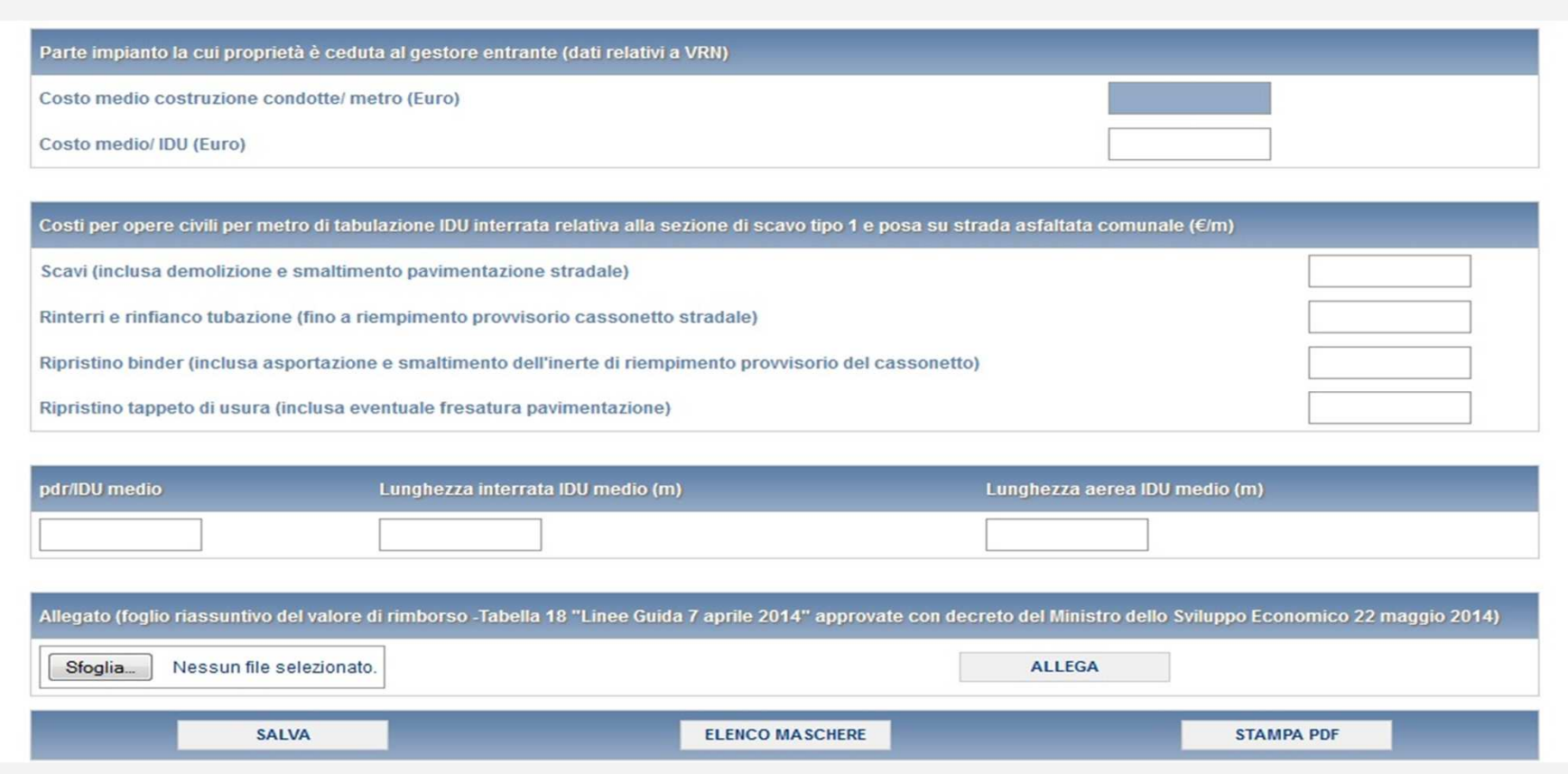

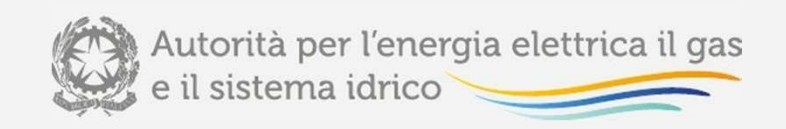

#### Maschera «TARIFFE» (I)

La maschera **"TARIFFE"** consente di determinare il valore della RAB con cui deve essere confrontato il VIR, ai fini della verifica della presenza di uno scostamento VIR-RAB superiore al 10%, sulla base di quanto stabilito dall'articolo 15, comma 5, del decreto legislativo <sup>23</sup> maggio 2000, n. 164, come modificato in ultimo dall'articolo 1, comma 16, del decreto-legge 23 dicembre2013, n. 145.

Premendo il tasto "COMPILA", viene mostrato per ciascun Comune l'elenco delle località inrelazione alle quali è necessario compilare la maschera "TARIFFE".

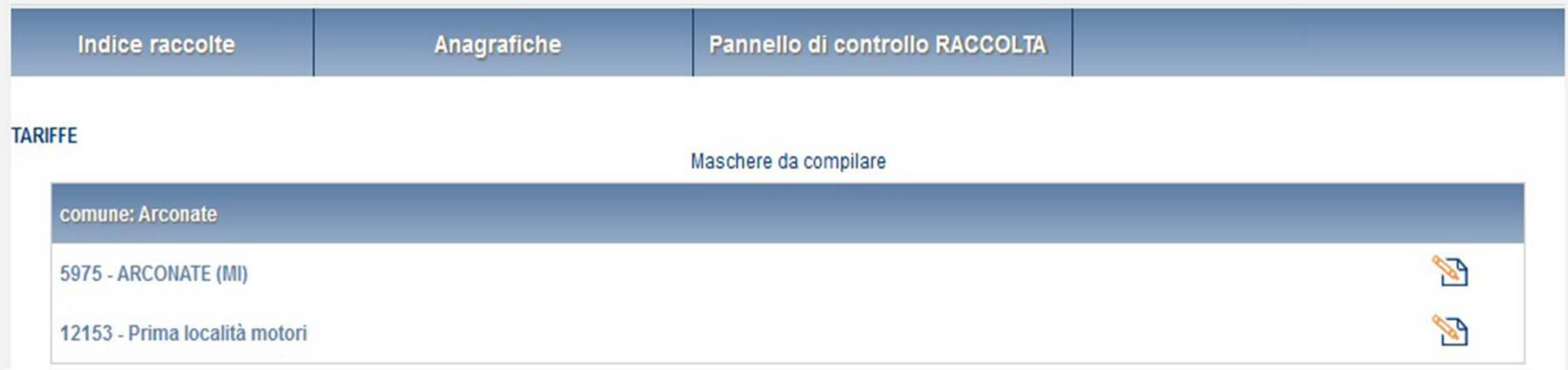

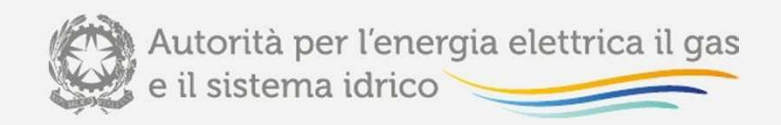

# Piattaforma informatica Maschera «TARIFFE» (II)

Si fa presente che nell'attuale versione della piattaforma informatica il sistema associa di *default* le località di sconfinamento al Comune sul cui territorio insiste la porzione della rete di distribuzione che sconfina. Qualora, in applicazione delle disposizioni dell'articolo 15 delle Linee Guida, sia necessario associare le località di sconfinamento <sup>a</sup> un Comune diverso da quello su cui insistonole porzioni della rete di distribuzione che sconfina è necessario:

- г sommare <sup>i</sup> dati della località di sconfinamento (non visibile nell'elenco delle località appartenenti al Comune <sup>a</sup> cui devono essere imputati i dati) ai dati della località principale (visibile nel medesimo elenco delle località appartenenti al Comune <sup>a</sup> cui devono essereimputati i dati);
- • valorizzare <sup>a</sup> zero tutti i campi della località di sconfinamento i cui dati sono già stati dichiarati sulla località principale.

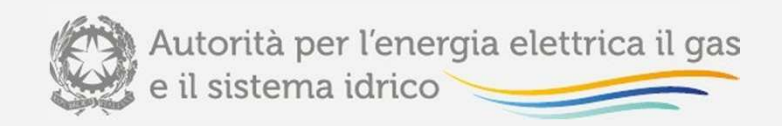

### Piattaforma informatica Maschera «TARIFFE» (III)

Nel riquadro QL6 – Informazioni patrimoniali relative al 31 dicembre dell'anno *t-2* vanno riportate le informazioni patrimoniali coerenti con quelle adottate ai fini delle determinazioni tariffarie. I dati da inserire nellesezione QL6.1. e QL6.2. possono essere desunti, se disponibili, dal *file Excel* nella versione più recente pubblicata nella sezione "Gare distribuzione gas" del sito *internet* dell'Autorità, dedicata alle stazioni appaltanti. Ad ogni modo,<br>... si ricorda che l'Ente locale, quale titolare del servizio di distribuzione del gas, ha per legge tutti i poteri necessari per ottenere direttamente dai gestori del servizio i dati in questione.

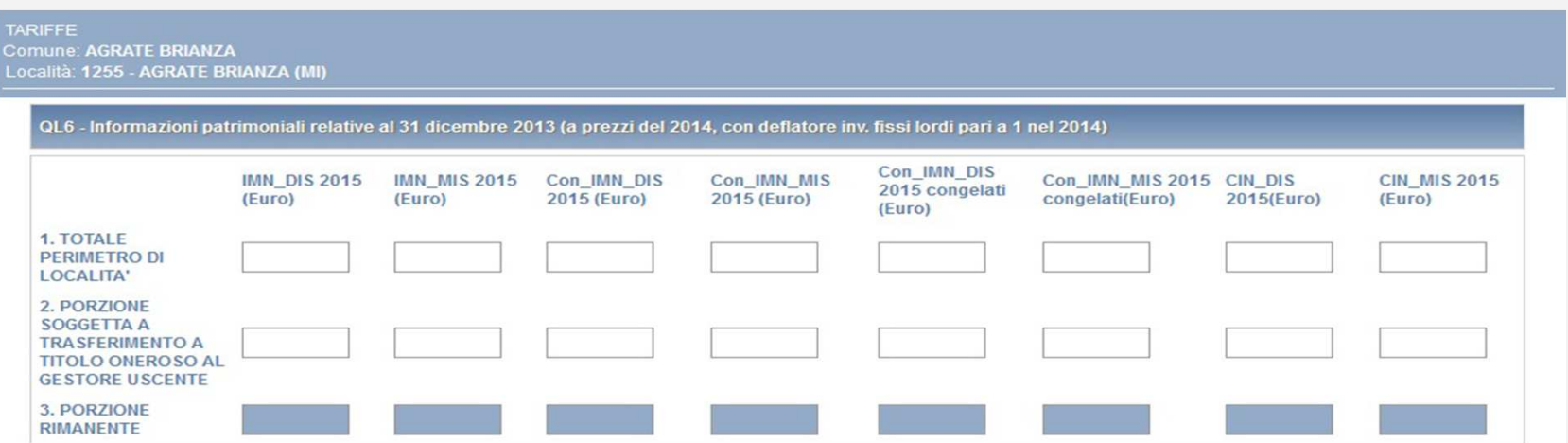

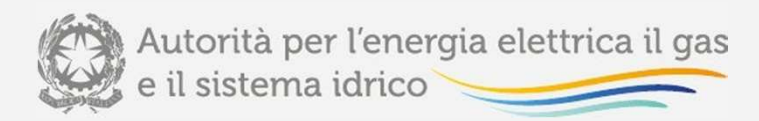

### Maschera «TARIFFE» (IV)

 Solo nei casi di "DETERMINAZIONE <sup>D</sup>'UFFICIO INIZIALE" o "STRATIFICAZIONE MANCANTE" il valore di IMN\_DIS\_2015 deve essere calcolato considerando anche il valore di  $\frac{CIN_{i,DIS}^{170/04}}{CIN_{i,DIS}}$ .

Pertanto, con riferimento al punto <sup>1</sup> del riquadro **QL6** (**Totale perimetro di località**), per ciascuna località <sup>i</sup> il valore di IMN\_DIS\_2015 da riportare è dato da:

 $IMN$  \_DIS \_2015  $_i = CIN_{i,DIS}^{170/04} + IMN_{i,DIS}$ 

Analogamente, con riferimento al punto <sup>2</sup> del riquadro **QL6** (**Porzione soggetta <sup>a</sup> trasferimento <sup>a</sup> titolo oneroso**), per ciascuna località <sup>i</sup>, ai fini della determinazione del valore di IMN\_DIS\_2015, deve essere considerata anche la quota parte di *CII*V<sub>i.DIS</sub> soggetta a trasferimento a titolo oneroso. Si evidenzia che tale quota parte non viene fornita dall'Autorità nell'ambito dei dati messi <sup>a</sup> disposizione alle Stazioni Appaltanti.

Per la determinazione del valore di IMN\_MIS\_2015 nei casi di "DETERMINAZIONE <sup>D</sup>'UFFICIO INIZIALE" <sup>o</sup> "STRATIFICAZIONE MANCANTE" si procede in modo del tutto analogo <sup>a</sup> quello illustrato con riferimento al valore di IMN\_DIS\_2015, considerando al punto 1 del riquadro QL6 anche il valore di  $\frac{CN_{i,MIS}^{2}}{N}$  e al punto 2 del riquadro **QL6** la quota parte di  $\text{CIN}_{i,M3}^*$  soggetta a trasferimento a titolo oneroso. Tale quota parte non viene fornita dall'Autorità nell'ambito dei dati messi <sup>a</sup> disposizione alle Stazioni Appaltanti.

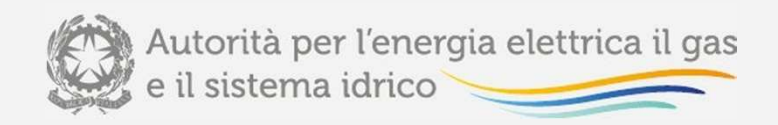

### Piattaforma informatica Maschera «TARIFFE» (V)

In relazione ai dati da inserire nel riquadro **QL7 – Variazioni patrimoniali del <sup>2014</sup>**, si fa presente quanto segue:

• nella sezione QL7.1. occorre riportare il valore degli ammortamenti relativi all'anno t-1 dei cespiti esistenti al <sup>31</sup> dicembre t-2, espressi <sup>a</sup> prezzi dell'anno *t*-1;

• nella sezione QL7.2. occorre riportare il valore delle dismissioni anticipate nell'anno t-1 espresse <sup>a</sup> prezzi dell'anno t-1 <sup>e</sup> considerando il degrado fino all'anno t-1 incluso. Deve essere riportato anche il valore di eventuali contributi riferiti <sup>a</sup> tali dismissioni anticipate, espressi <sup>a</sup> prezzi dell'anno t-1 <sup>e</sup> considerando il degrado fino all'anno t-1 incluso;

• nella sezione QL7.3. deve essere riportato il valore delle riclassificazioni di reti di distribuzioni in reti di trasporto (assunte con il segno meno) <sup>e</sup> il valore delle riclassificazioni di reti di trasporto in reti di distribuzione (assunte con il segno più), avvenute nell'anno t-1, relative <sup>a</sup> cespiti esistenti al 31 dicembre dell'anno t-1 (espresse a prezzi dell'anno t-1 e considerando il degrado fino all'anno t-1 incluso); rientrano in tale fattispecie anche le riassegnazioni di cespiti tra località. Deve essere riportato anche il valore di eventuali contributi riferiti <sup>a</sup> tali riclassificazioni, espressi <sup>a</sup> prezzi dell'anno t-1 <sup>e</sup> considerando il degrado fino all'anno t-1 incluso;

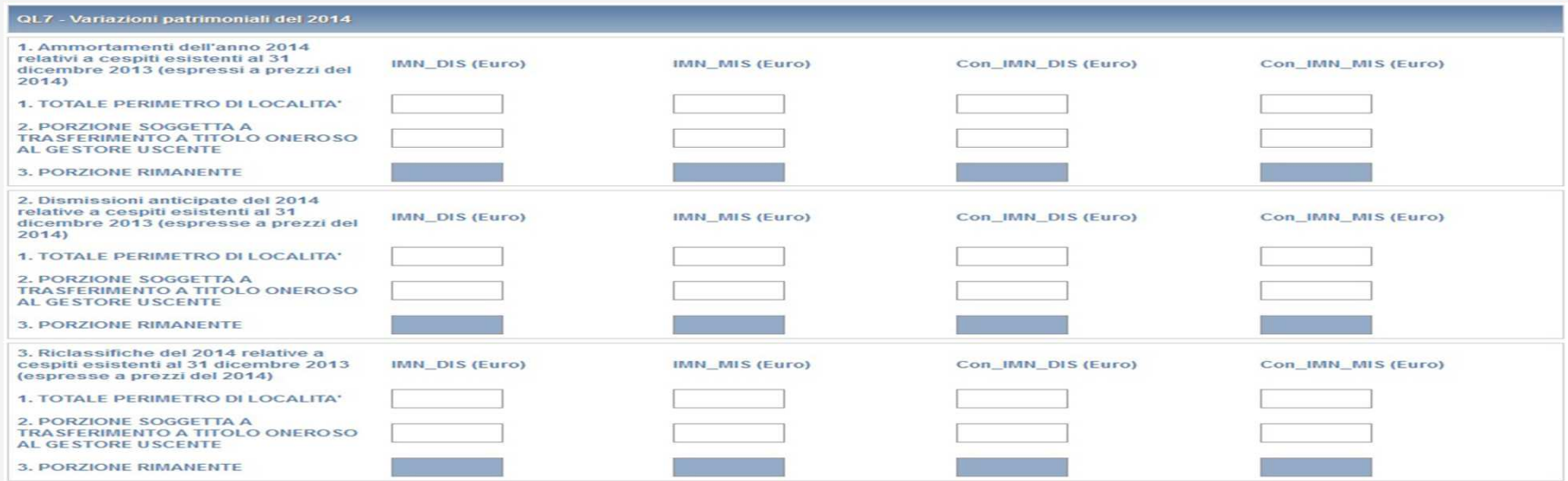

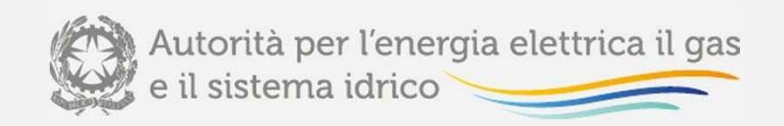

# Piattaforma informatica Maschera «TARIFFE» (VI)

Nella sezione QL7.4. devono essere dichiarati i valori (a prezzi t-1) dei nuovi investimenti realizzati ed entrati in esercizio nell'anno t-1, inclusi gli investimenti non ancora entrati in esercizio nell'anno t-2, al netto di una quota di ammortamento, <sup>e</sup> i valori (a prezzi t-1) dei nuovi contributi incassati nell'anno t-1, anch'essi considerati al netto di una quota di ammortamento;

nella sezione QL7.5. devono essere indicati i valori dei nuovi investimenti realizzati nell'anno t-1 <sup>e</sup> che al 31 dicembre dell'anno t-1 non sono ancora entrati in esercizio, <sup>a</sup> cui vanno sottratti i valori dei lavori in corso di anni precedenti cheentrano in esercizio nell'anno t-1.

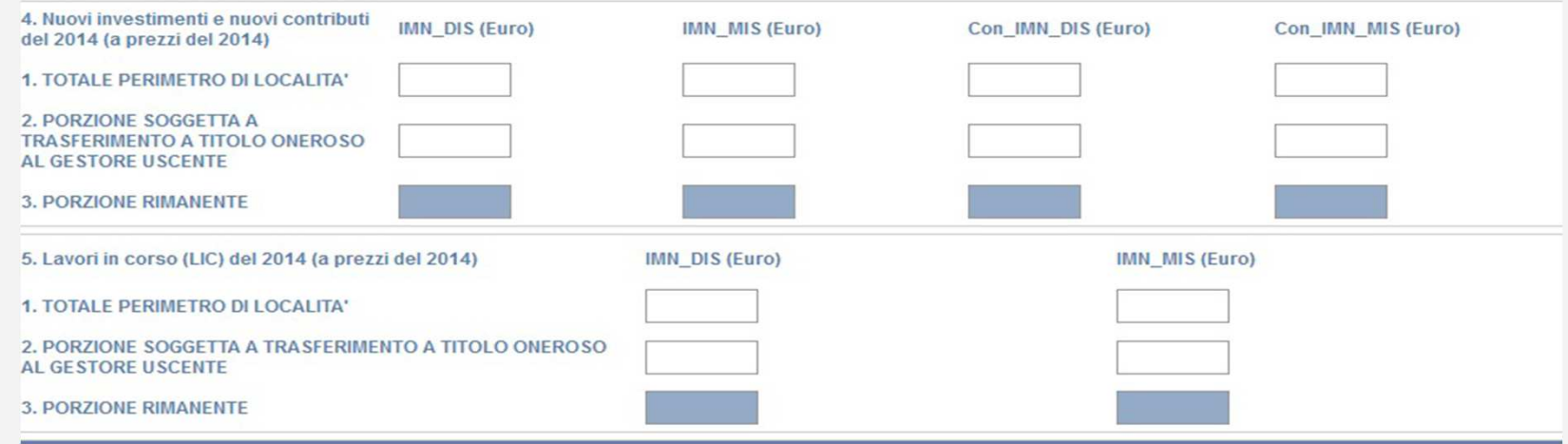

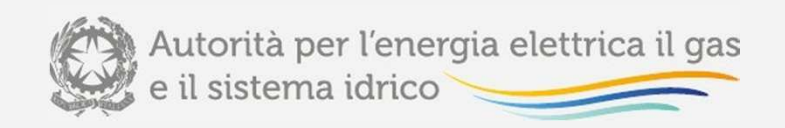

# Piattaforma informatica Maschera «TARIFFE» (VII)

Nella sezione QL8 vengono calcolati, per ciascuna località, i valori risultanti all'anno *t-1* relativi all'immobilizzato netto (IMN) <sup>e</sup> ai contributi netti (Con\_IMN), considerando le variazioni patrimoniali relative all'anno t-1 riportate nella sezione QL7.

La stazione appaltante deve compilare l'apposito campo note al fine di fornire gli elementi informativi <sup>e</sup> descrittivi relativi alla presenza di casi relativi <sup>a</sup> località di sconfinamento <sup>e</sup> all'applicazione delle previsioni sopra esposte.

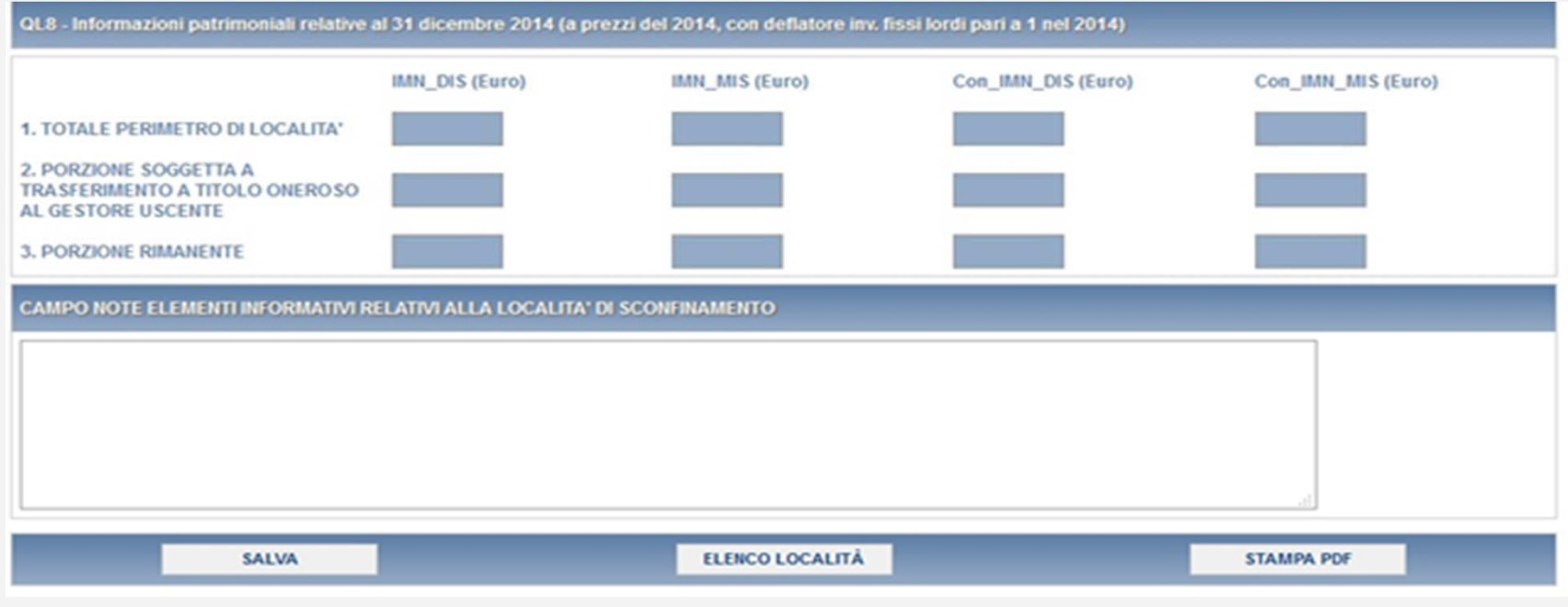

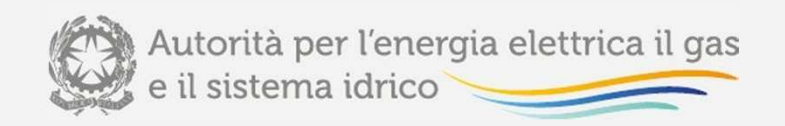

### Piattaforma informatica Maschera «RIEPILOGO TARIFFE»

La maschera **"RIEPILOGO TARIFFE"**, composta da campi in sola visualizzazione <sup>e</sup> identica alla maschera "TARIFFE", riporta la somma dei valori inseriti per ogni località presente all'interno del Comune che si stacompilando per consentire la verifica dello scostamento.

È inoltre presente la sezione **QL9 - Confronto VIR-RAB** (vedi figura), anch'essa contenente solo campi non editabili (di colore azzurro), che contengono i risultati di alcune operazioni effettuate sui valori inseriti nellamaschera "TARIFFE", <sup>e</sup> riportati in sola visualizzazione nella maschera "RIEPILOGO TARIFFE".

In particolare, il valore della RAB riportato è pari alla somma degli immobilizzati netti al 31 dicembre t-1 con riferimento alle attività di distribuzione e misura al netto dei relativi contributi netti al 31 dicembre *t-1*.

Tale valore viene confrontato con il *VIR Valore di rimborso* determinato nella maschera "VIR".

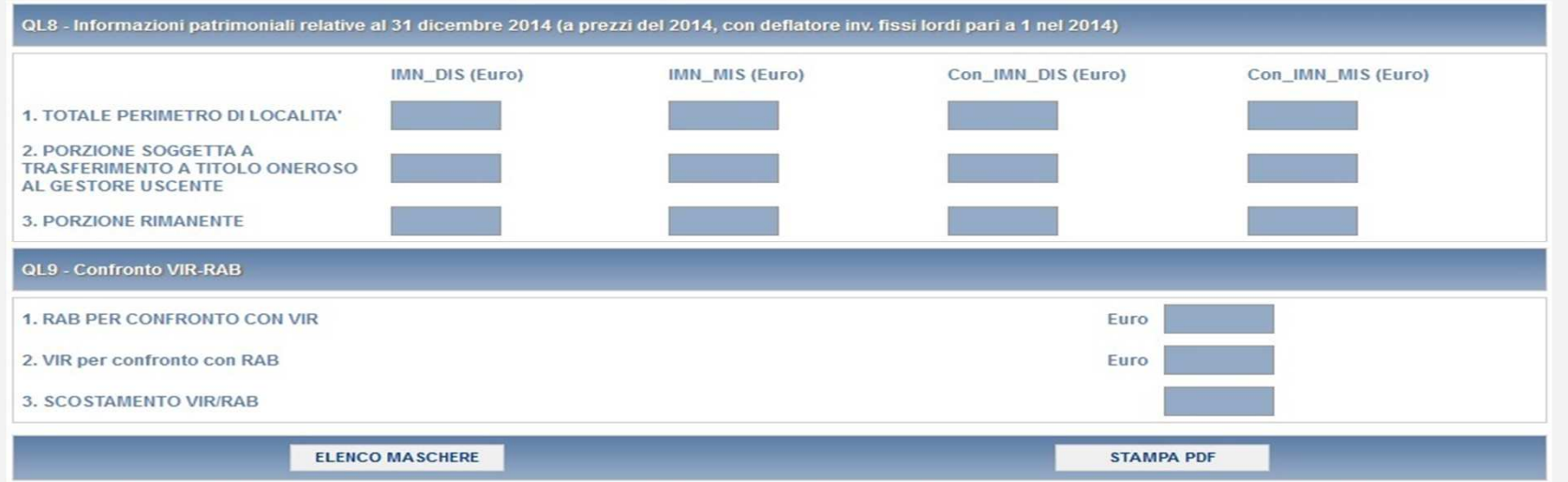

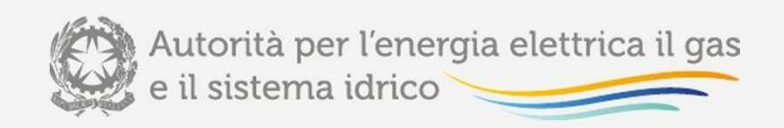

### Piattaforma informatica Maschera «PARAMETRI» (I)

La maschera **"PARAMETRI"** consente di effettuare il test parametrico di congruità del VIR di cui all'articolo <sup>14</sup> della deliberazione dell'Autorità 26 giugno 2014, 310/2014/R/gas (di seguito: deliberazione 310/2014/R/gas).

**La maschera «PARAMETRI»** deve essere compilata per ogni Comune presente nel pannello di controllo.

L'operatore deve obbligatoriamente aprire, compilare e salvare questa maschera, eventualmente inserendo il valore 0 nei campi editabili presenti. In caso contrario non sarà possibile effettuare l'invio definitivo per il<br>C **Comune che si sta compilando.**

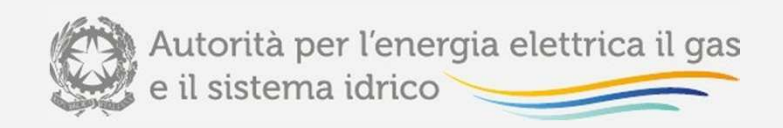

#### Maschera «PARAMETRI» (II)

 **Nella sezione QL11** – Dati fisici per test parametrico deve essere riportato il valore dell'altitudine del Comune cui appartiene la località, espresso in metri, calcolato in corrispondenza della casa comunale (municipio), sulla base delle fonti Istat più recenti disponibili.

La maschera prevede la compilazione di tutti i campi ad eccezione di quelli di colore azzurro, i quali non sono editabili <sup>e</sup>riportano i valori inseriti nei rispettivi campi all'interno della maschera "VIR".

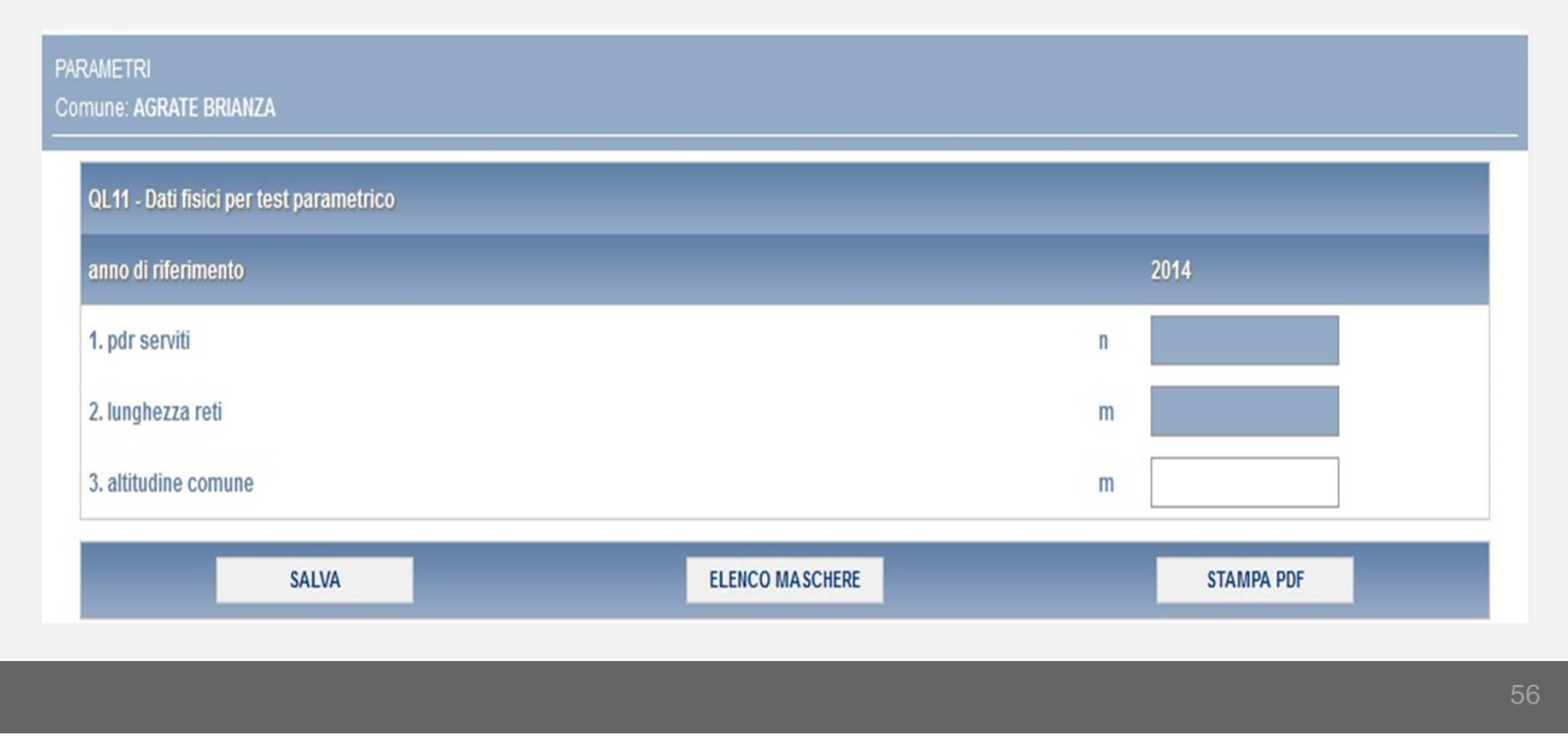

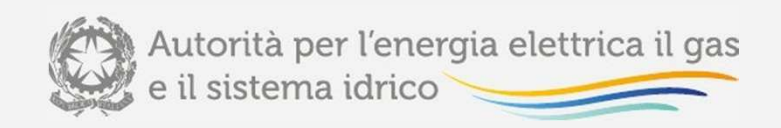

#### Maschera «STRATIFICAZIONE VALORE LORDO» (I)

 La maschera **"STRATIFICAZIONE VALORE LORDO"** consente di effettuare l'allineamento delle vite utili tra VIR <sup>e</sup> RAB <sup>e</sup> la nuova verifica dello scostamento, sulla base di quanto stabilito dall'articolo <sup>15</sup> della deliberazione 310/2014/R/GAS.

**La maschera «STRATIFICAZIONE VALORE LORDO»** deve essere compilata per ogni Comune presente nel pannello di controllo.

L'operatore deve obbligatoriamente aprire, compilare e salvare questa maschera, eventualmente inserendo il valore 0 nei campi editabili presenti. In caso contrario non sarà possibile effettuare l'invio definitivo per il<br>C **Comune che si sta compilando.**

La maschera è composta da campi la cui compilazione è obbligatoria, <sup>e</sup> che al primo accesso si presentano già valorizzati <sup>a</sup> 0,00.

La maschera, quando l'invio definitivo non è ancora stato effettuato, presenta la stratificazione dal 1956 fino all'anno t-1 (nel 2015 la stratificazione sarà fino al 2014, nel 2016 sarà fino al 2015) se è stato effettuato l'invio definitivo lastratificazione rimane congelata al momento dell'invio.

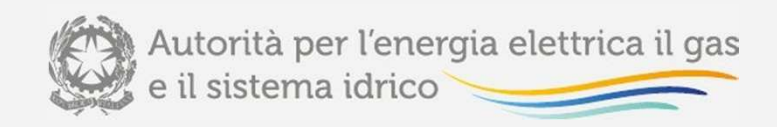

#### Maschera «STRATIFICAZIONE VALORE LORDO» (II)

 La stratificazione del valore di ricostruzione <sup>a</sup> nuovo lordo (tutti gli incrementi patrimoniali devono essere dichiarati <sup>a</sup>prezzi dell'anno t-1) deve essere effettuata per anno di entrata in esercizio <sup>e</sup> per tipologia di cespite, distinguendo tra:

- terreni;
- fabbricati industriali;
- condotte stradali in polietilene o acciaio con protezione catodica;
- condotte stradali in acciaio senza protezione catodica;
- condotte stradali in ghisa e giunti in piombo e canapa non risanati;
- condotte stradali in ghisa grigia con giunti meccanici;
- condotte stradali in ghisa sferoidale con giunti meccanici;
- impianti di derivazione d'utenza;
- impianti principali e secondari di regolazione e misura;
- gruppi di misura convenzionali con portata massima di 10 mc/h;
- •gruppi di misura convenzionali con portata massima superiore a 10 mc/h;
- gruppi di misura elettronici (compresi gli add on).

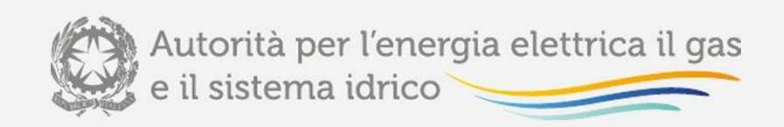

#### Maschera «STRATIFICAZIONE VALORE LORDO» (III)

 Nell'ambito di ciascuna delle tipologie di cespiti sopra riportate vanno esclusi i cespiti centralizzati, come definiti nellaregolazione tariffaria (articolo <sup>5</sup> della RTDG), tra cui i concentratori <sup>e</sup> i sistemi di telelettura/telegestione.

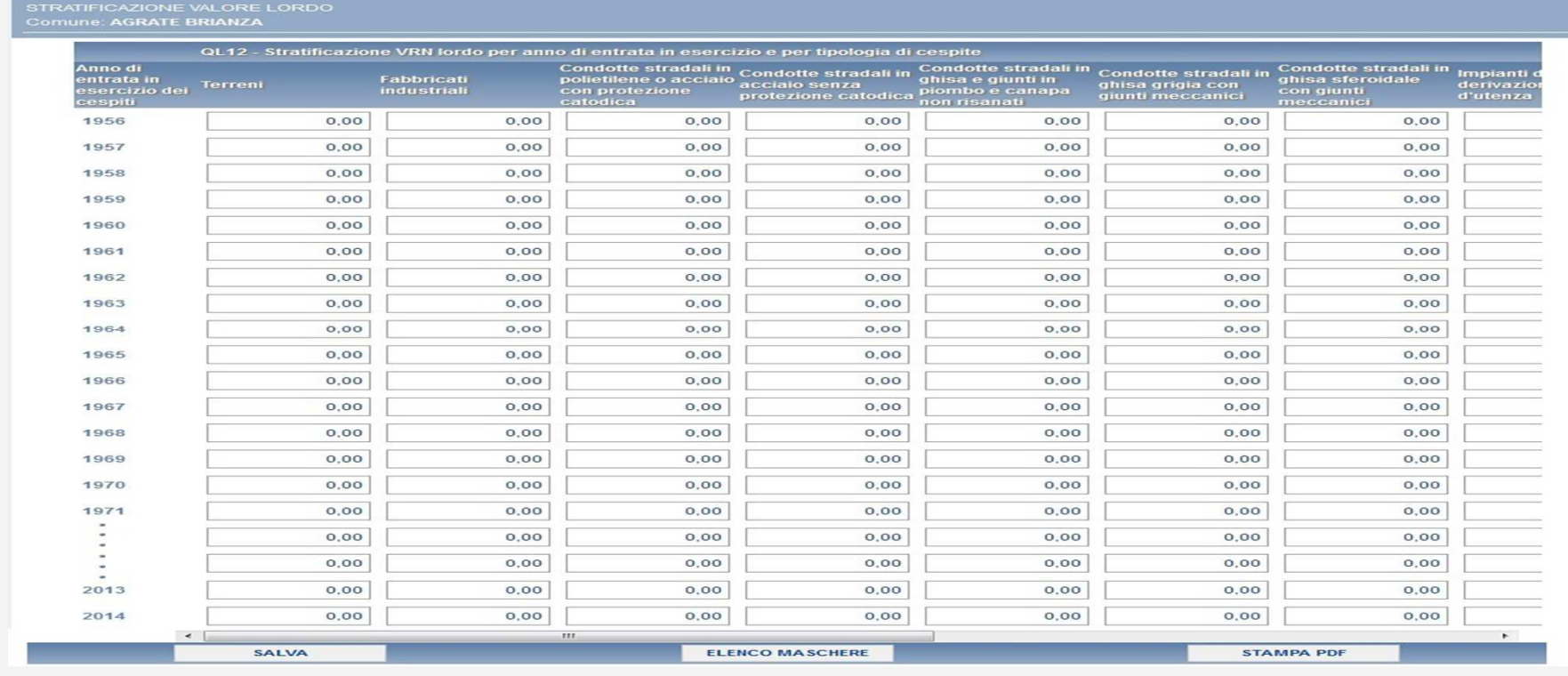

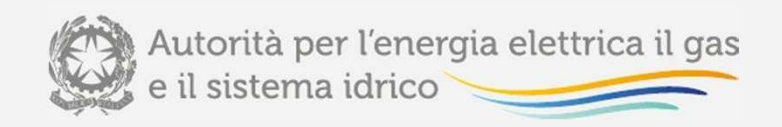

# Piattaforma informatica Maschera «INDICI» (I)

La maschera **"INDICI"** consente di effettuare il test per indici di cui all'articolo <sup>16</sup> della deliberazione 310/2014/R/gas, sulla base delle disposizioni di cui alla deliberazione <sup>7</sup> agosto 2014, 414/2014/R/gas (di seguito: deliberazione 414/2014/R/gas).

**La maschera «INDICI»** deve essere compilata per ogni Comune presente nel pannello di controllo.

L'operatore deve obbligatoriamente aprire, compilare e salvare questa maschera, eventualmente inserendo il valore 0 nei campi editabili presenti. In caso contrario non sarà possibile effettuare l'invio definitivo per il<br>C **Comune che si sta compilando.**

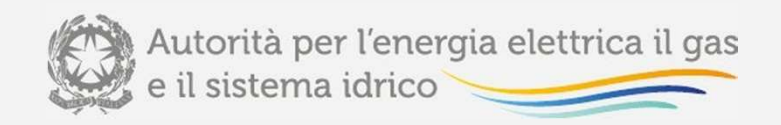

### Piattaforma informatica Maschera «INDICI» (II)

**Nella sezione QL13** - Consistenze per analisi per indici – condotte devono essere riportate le informazioni relative a:

- area geografica di appartenenza del Comune, distinguendo tra Nord (Valle d'Aosta, Piemonte, Liguria, Lombardia, province di Trento <sup>e</sup> Bolzano, Veneto, Friuli-Venezia Giulia, Emilia-Romagna), Centro (Toscana, Umbria, Marche, Abruzzo, Molise, Lazio) <sup>e</sup> Sud (Puglia, Campania, Basilicata, Calabria <sup>e</sup> Sicilia);
- le consistenze, espresse in metri, relative alle opere civili per tipologia di posa <sup>e</sup> sezioni di scavo, come risultanti dallo stato di consistenza all'anno t-1; le consistenze relative ad opere civili per tipologie di posa e/o sezioni di scavo diverse da quelle riportate nel prospetto non sono rilevanti ai fini del calcolo degli indici, in coerenza con quanto stabilito dalladeliberazione 414/2014/R/gas;
- le consistenze, espresse in metri, delle tubazioni posate per materiale <sup>e</sup> sezione di scavo, come risultanti dallo stato di consistenza all'anno t-1; le consistenze relative <sup>a</sup> tubazioni per materiali e/o sezioni di scavo diversi da quelli riportati nel prospetto non sono rilevanti ai fini del calcolo degli indici, in coerenza con quanto stabilito dalla deliberazione414/2014/R/gas.

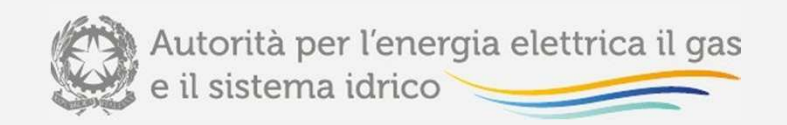

### Piattaforma informatica Maschera «INDICI» (III)

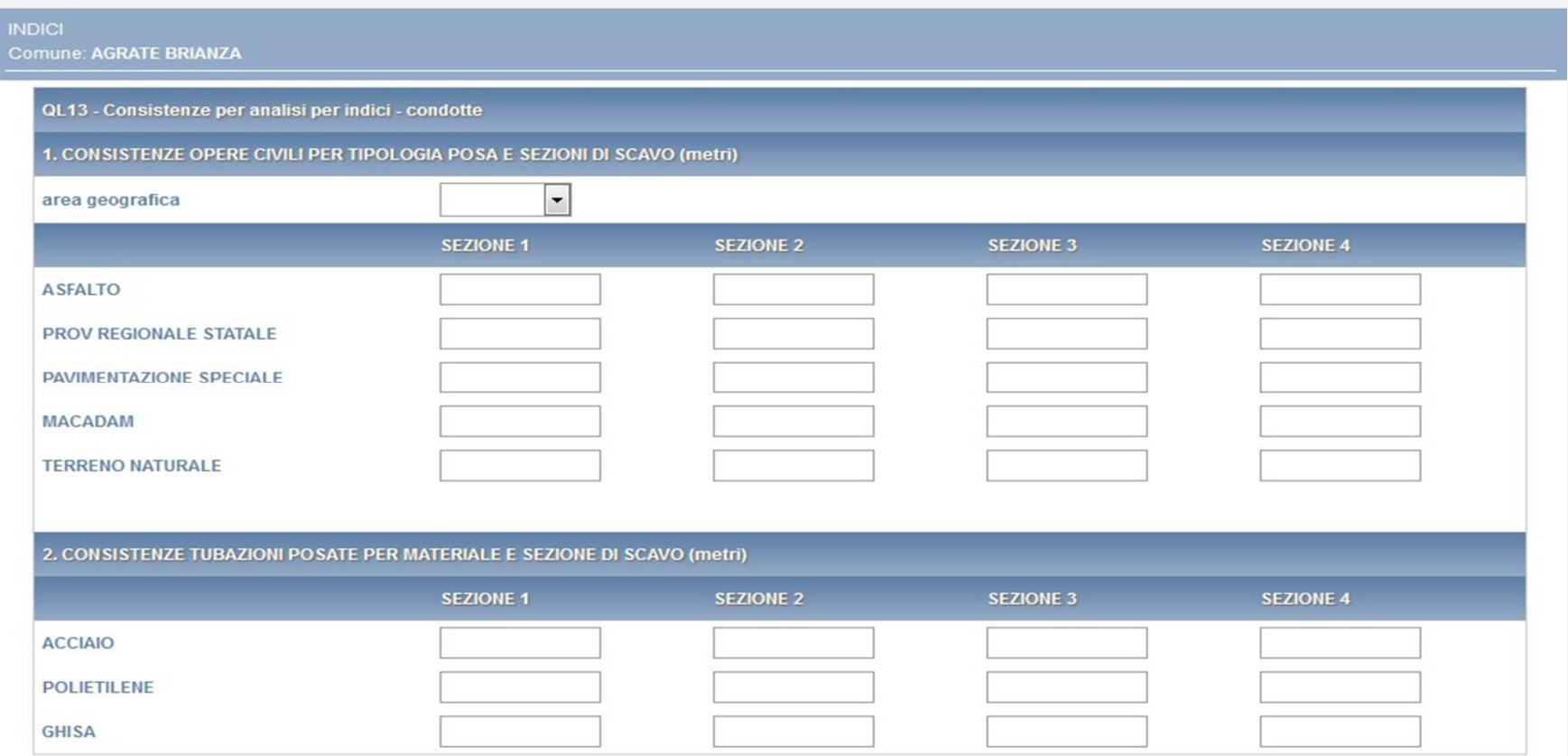

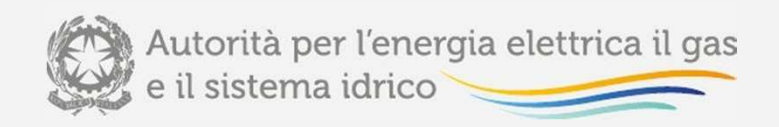

# Piattaforma informatica Maschera «INDICI» (IV)

**Nella sezione QL14** – Riepilogo caratteristiche IDU deve essere indicata l'incidenza sul totale delle consistenze:

- nel punto 4.a, degli impianti di derivazione di utenza (IDU) in media <sup>e</sup> bassa pressione realizzati con tubazioni interrate in acciaio <sup>e</sup> polietilene, come risultanti dallo stato di consistenza all'anno t-1, differenziate in funzione del livello di pressione (bassa <sup>o</sup> media); indicando l'incidenza degli IDU in media pressione, l'incidenza degli IDU in bassa pressione viene calcolata per differenza, dovendo la somma delle due incidenze essere pari <sup>a</sup> 1, in coerenza con quanto stabilitodalla deliberazione 414/2014/R/gas;
- nel punto 4.b, degli IDU in media <sup>e</sup> bassa pressione realizzati con tubazioni interrate in acciaio <sup>e</sup> polietilene, come risultanti dallo stato di consistenza all'anno t-1, differenziate in funzione del tipo di materiale (acciaio <sup>o</sup> polietilene); indicando l'incidenza degli IDU in acciaio, l'incidenza degli IDU in polietilene viene calcolata per differenza, dovendo lasomma delle due incidenze essere pari <sup>a</sup> 1, in coerenza con quanto stabilito dalla deliberazione 414/2014/R/gas.

La maschera prevede la compilazione di tutti i campi ad eccezione di quelli colorati in azzurro che non sono editabili, nello specifico:

- i campi 1, 2, 3 della sezione **QL14 - Riepilogo caratteristiche IDU**, riportano <sup>i</sup> valori inseriti nei rispettivi campi nella maschera "VIR" del Comune che si sta compilando.
- i campi "Incidenza allacciamenti in bassa pressione" <sup>e</sup> "Incidenza allacciamenti in polietilene", valorizzati <sup>a</sup> 100,00, riportano il risultato di un'operazione derivante da calcoli effettuati sui dati inseriti in maschera.

Il campo "area geografica" prevede la scelta di un'opzione da un menù <sup>a</sup> tendina.

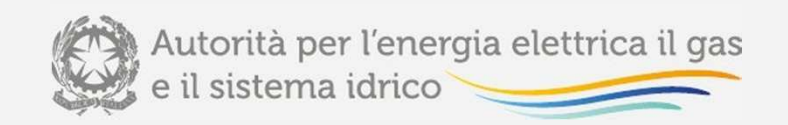

# Piattaforma informatica Maschera «INDICI» (V)

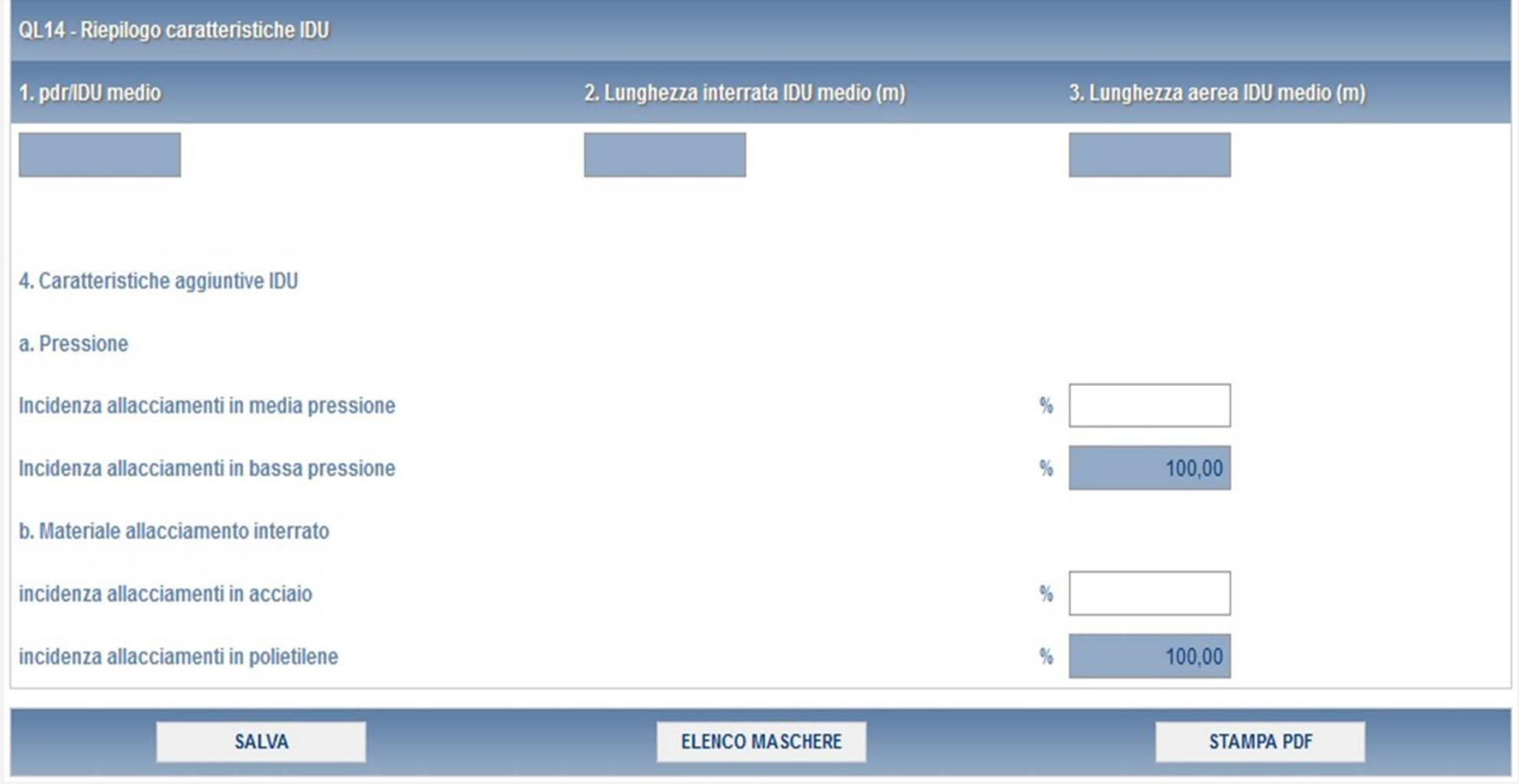

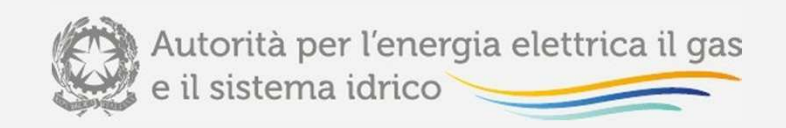

### Piattaforma informatica INVIO DEFINITIVO

Quando tutte le maschere per un Comune sono state compilate, è possibile effettuare l'invio definitivo per il Comunestesso premendo sul bottone "COMPILA" situato in corrispondenza della dicitura "Invio definitivo" .

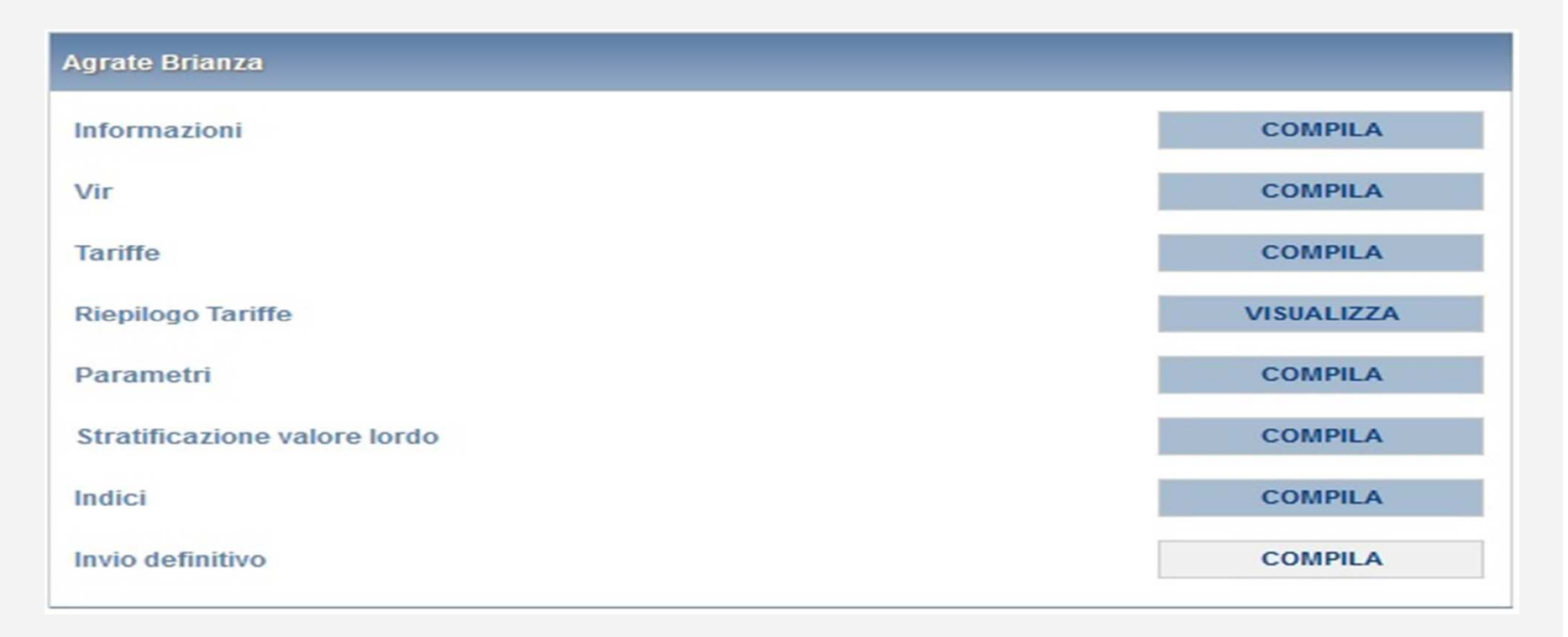

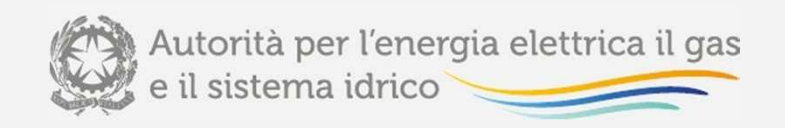

# Piattaforma informatica RETTIFICA DEI DATI E RICHIESTA INFORMAZIONI

L'eventuale rettifica dei dati già inviati in modo definitivo deve essere autorizzata dall'Autorità, facendoriferimento:

- al numero verde: 800.707.337
- all'indirizzo e-mail: *infoanagrafica@autorita.energia.it*

Gli uffici dell'Autorità, valutata la motivazione, decideranno se autorizzare la modifica <sup>e</sup> l'esercente saràavvisato tramite e-mail.

Per eventuali informazioni <sup>e</sup> supporto di tipo tecnico è possibile contattare il numero verde attivo dal lunedì al venerdì dalle 8.30 alle 13.00 <sup>e</sup> dalle 14.00 alle 18.30. In alternativa è disponibile l'indirizzo di posta elettronica: infoanagrafica@autorita.energia.it

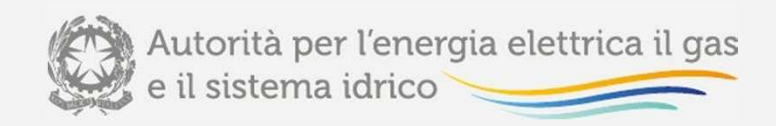

# Sessione II

- •**Aspetti procedurali <sup>e</sup> modalità di acquisizione bandi di gara**
- •**Profili di sicurezza**
- • **Istruzioni operative per l'utilizzo della piattaforma informaticadedicata all'acquisizione dei bandi di gara**
- $\bullet$  **Connessione alla piattaforma informatica acquisizione bandi di gara - <sup>a</sup> cura della Direzione Sicurezza, Informatica <sup>e</sup> Logistica**

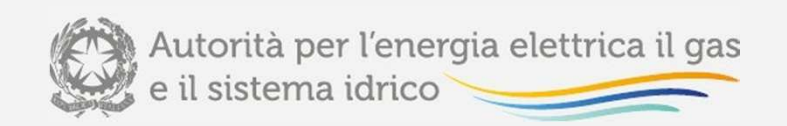

### L'*iter* di analisi di scostamenti e bandi di gara

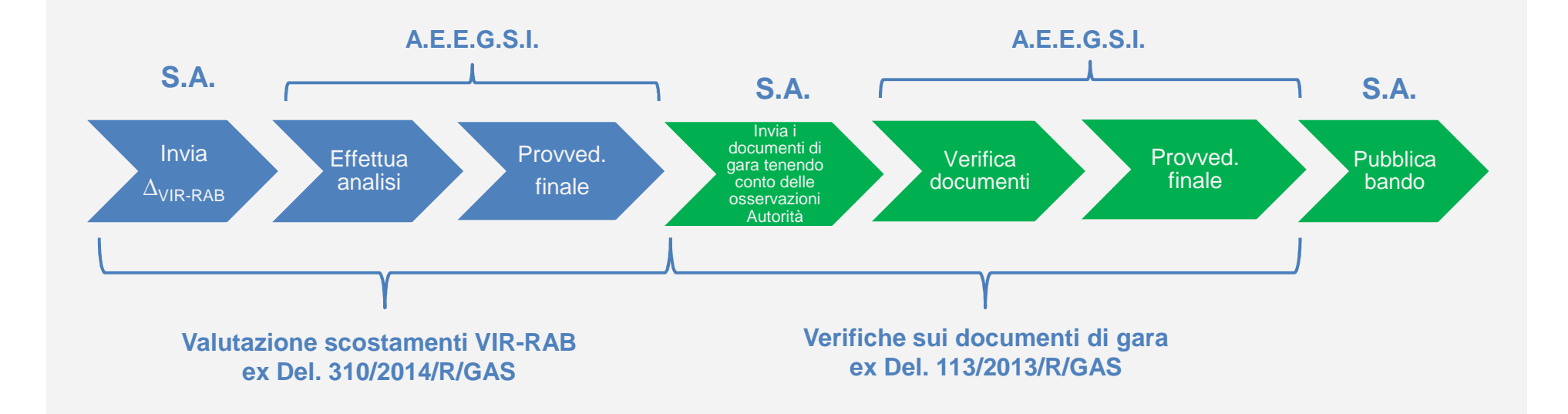

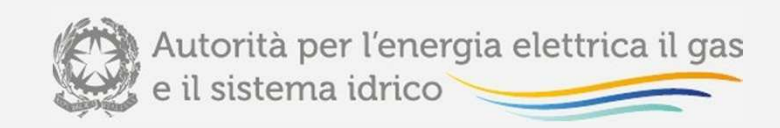

### **Aspetti procedurali e modalità di acquisizione bandi di gara**

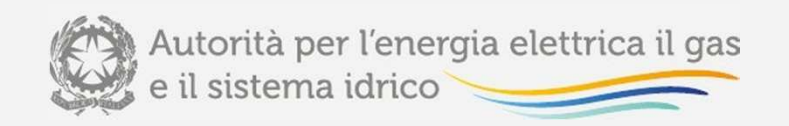

### Aspetti procedurali e modalità di acquisizione bandi di gara (I)

**L'articolo 9, comma <sup>1</sup>**, del decreto 226/11 prevede che debbano essere giustificati inapposita nota:

- eventuali scostamenti del bando di gara tipo <sup>e</sup> del disciplinare di gara tipo(allegati <sup>2</sup> <sup>e</sup> 3 al decreto 226/11);
- $\bullet$  la scelta dei punteggi utilizzati nei criteri di valutazione della gara (art. 12, 13, <sup>14</sup> <sup>e</sup>15 del decreto 226/11).

**L'articolo 9, comma 2** del medesimo decreto prevede che:

- • la stazione appaltante (S.A.) invii all'Autorità:
	- $\blacksquare$ il bando di gara <sup>e</sup> il disciplinare di gara;
	- . la nota giustificativa;
	- . le linee guida programmatiche d'ambito con le condizioni minime di sviluppo(LGPdA con CMS - art. 9, comma 3, del decreto 226/11);
- •l'Autorità possa inviare proprie osservazioni alla S.A. entro 30 giorni.

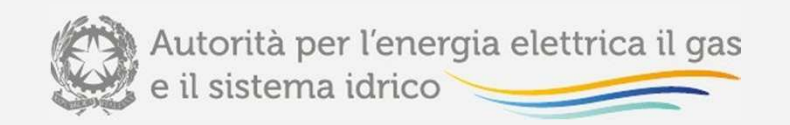

### Aspetti procedurali e modalità di acquisizione bandi di gara (II)

**Deliberazione <sup>21</sup> marzo 2013, 113/2013/R/GAS:** definizione delle modalità di eserciziodell'intervento di natura consultiva dell'Autorità. La delibera stabilisce che:

- $\bullet$  le S.A. devono redigere la nota giustificativa utilizzando lo schema definitodall'Autorità;
- • l'ambito delle verifiche che intende condurre, al fine della formulazione di eventuali osservazioni alla S.A., sia preventivamente precisato <sup>e</sup> delimitato;
- • i termini per la formulazione delle osservazioni decorrano dalla data di ricevimentodella documentazione, come riscontrabile dal proprio protocollo;
- • decorsi i trenta giorni dalla data di ricevimento della documentazione, qualora non siano formulate osservazioni, si debba ritenere che l'Autorità non abbiaosservazioni da formulare (logica del silenzio – assenso).

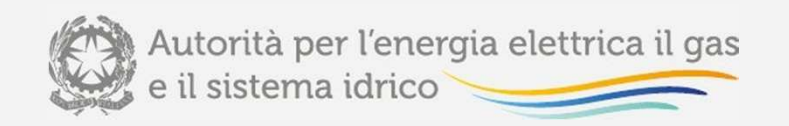

### Aspetti procedurali e modalità di acquisizione bandi di gara (III)

Ai sensi dell'art. 3 della deliberazione **113/2013/R/GAS,** l'Autorità verifica:

- $\bullet$  le motivazioni relative <sup>a</sup> **eventuali scostamenti** dal bando di gara tipo <sup>e</sup> dal disciplinare di gara tipo;
- $\bullet$ il rispetto dei **punteggi massimi** attribuibili ai criteri di aggiudicazione;
- $\bullet$  le giustificazioni relative alla **ripartizione dei punteggi tra le condizioni economiche** di cui alle lettere <sup>b</sup> <sup>e</sup> <sup>c</sup> del comma <sup>1</sup> dell'art. <sup>13</sup> (art. 13, commi <sup>3</sup> <sup>e</sup> 4, del decreto 226/11);
- $\bullet$  le motivazioni relative alla **scelta degli indicatori relativi alla qualità** del servizio (art. 14, comma 2, del decreto 226/11);
- $\bullet$  la **scelta dei punteggi relativi ai sub-criteri** di valutazione del piano di sviluppo degli impianti (art. 15, comma 5, del decreto 226/11);
- $\bullet$  la **coerenza delle analisi costi-benefici (ACB)** <sup>e</sup> la **congruità delle CMS**individuate nelle LGPdA.
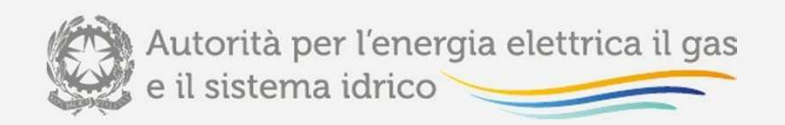

# Aspetti procedurali e modalità di acquisizione bandi di gara (IV)

**Determinazione del Direttore della Direzione Infrastrutture,** Unbundling e **Certificazione dell'Autorità <sup>7</sup> giugno 2013, n. 2/13:** approvazione:

- $\bullet$ dello "Schema di nota giustificativa" (Allegato A);
- •l'"Elenco dei documenti da trasmettere all'Autorità" (Allegato B);
- $\bullet$ l'ambito delle verifiche sull'ACB.

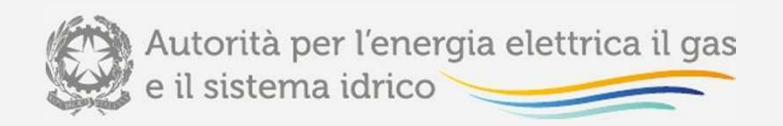

#### Determinazione n. 2/13 - Lo Schema di Nota Giustificativa (I)

Lo schema risponde al duplice scopo di guida alla redazione per la S.A. <sup>e</sup> di strumento perrendere più efficiente il controllo della documentazione. Lo schema è articolato in <sup>4</sup> sezioni:

**1) Scostamenti rispetto al bando di gara tipo:** scostamenti <sup>e</sup> relative giustificazioni rispetto ai <sup>22</sup> punti del bando tipo, agli allegati A, B, C, D al bando di gara tipo <sup>e</sup> alloschema del contratto di servizio.

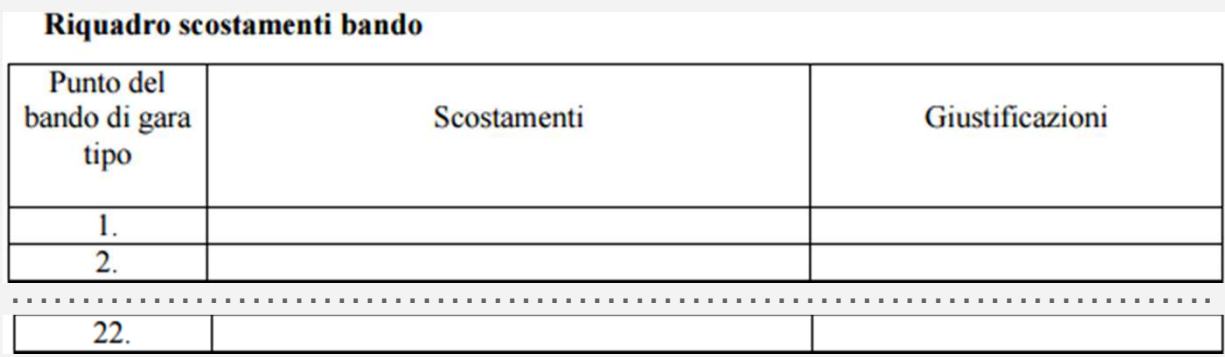

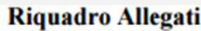

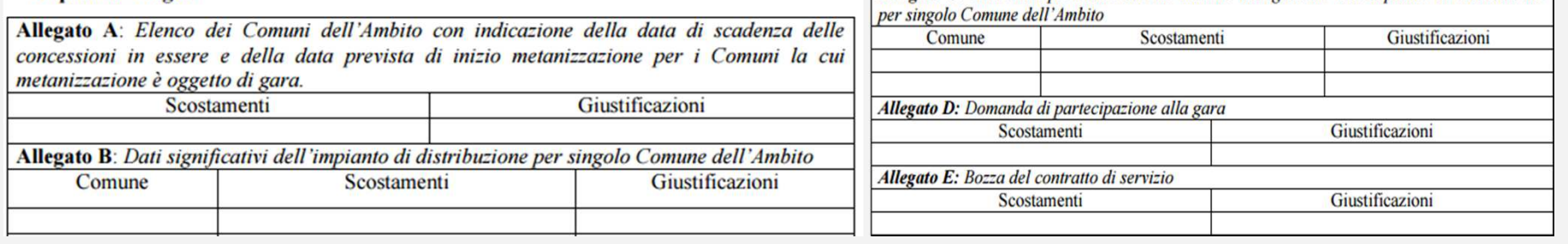

Allegato C; elenco del personale uscente addetto alla gestione dell'impianto di distribuzione

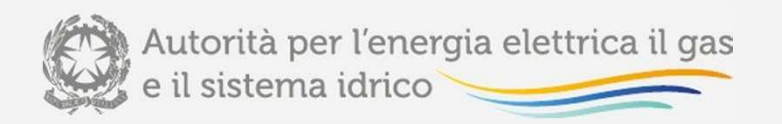

# Determinazione n. 2/13 - Lo Schema di Nota Giustificativa(II)

Lo schema è articolato in <sup>4</sup> sezioni:

**2) Scostamenti rispetto al disciplinare di gara tipo:** scostamenti <sup>e</sup> relative giustificazioni rispetto all'articolazione per punti del disciplinare <sup>e</sup> all'allegato B al disciplinare di gara tipo.

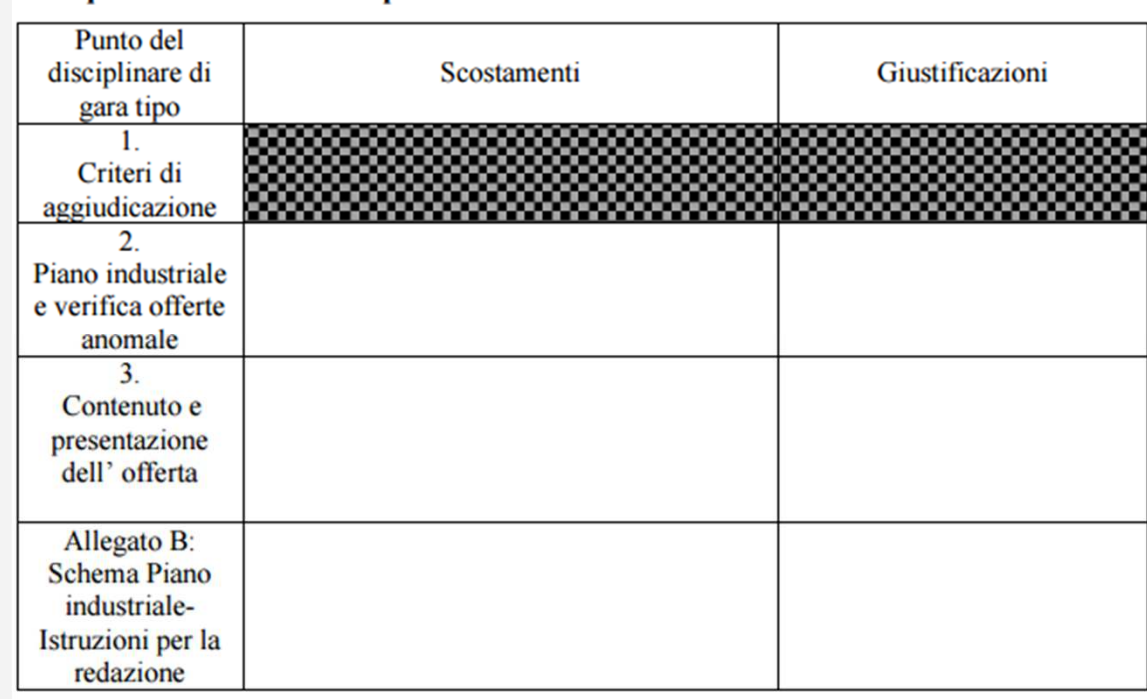

#### Riquadro scostamenti disciplinare

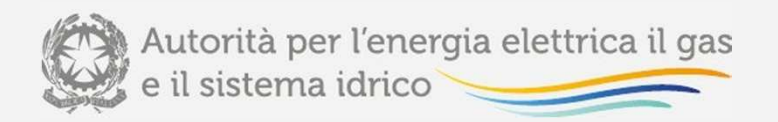

# Determinazione n. 2/13 - Lo Schema di Nota Giustificativa(III)

Lo schema è articolato in <sup>4</sup> sezioni:

- **3) Scelta dei punteggi relativi ai criteri:** motivazioni della scelte in merito a:
	- $\bullet$  ripartizione dei punteggi tra le condizioni economiche lett. b <sup>e</sup> <sup>c</sup> dell'art. 13, comma 1, del decreto 226/11 (punti A2, A3 <sup>e</sup> A4 del disciplinare), tenuto conto art. 13, commi 3 <sup>e</sup> 4;
	- $\bullet$  indicatori di qualità della RQDG (art. 38.1 per standard specifici <sup>e</sup> 38.2 per standard generali dell'Allegato A alla Del. 574/2013/R/GAS), tenuto conto art. 14, comma 2, del decreto 226/11;
	- • attribuzione dei punteggi ai criteri di valutazione del Piano di sviluppo degli impianti, tenutoconto art. 15, comma 4, del decreto 226/11.

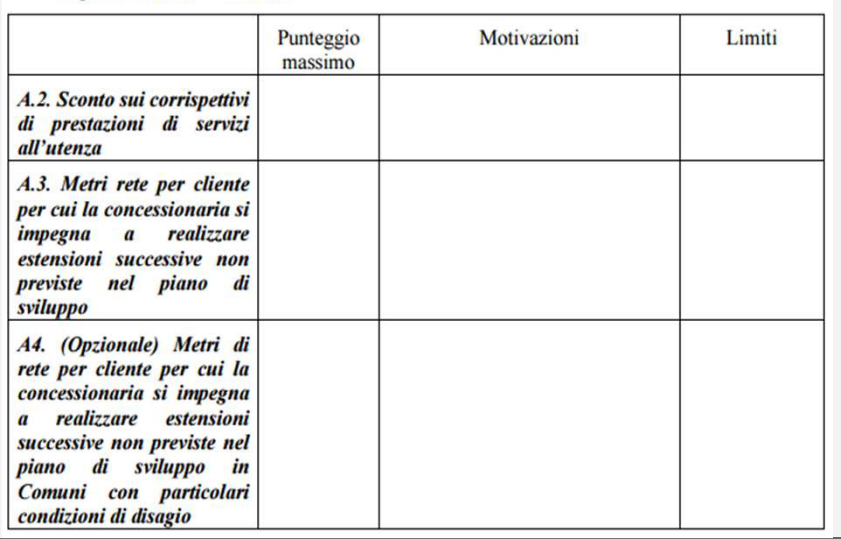

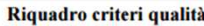

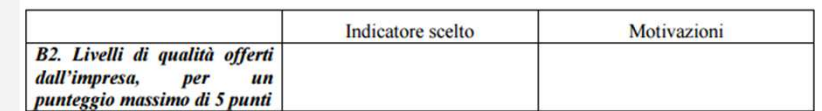

Riquadro piano sviluppo impianti

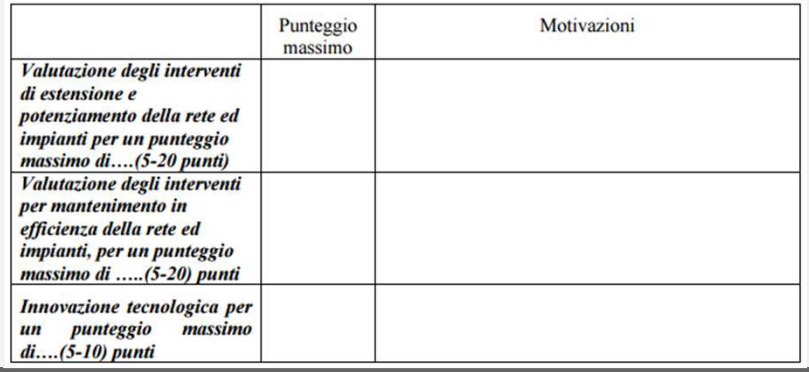

#### Riquadro criteri economici

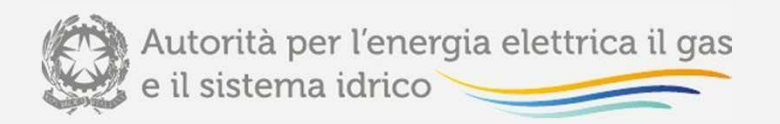

# Determinazione n. 2/13 - Lo Schema di Nota Giustificativa(IV)

Lo schema è articolato in <sup>4</sup> sezioni:

**4) Modifiche dei punteggi relativi ai subcriteri:** modifiche ai punteggi riportati nella griglia dettagliata (in allegato 3 al disciplinare di gara tipo) dei subcriteri di valutazione del Piano di sviluppo degli impianti <sup>e</sup> relative giustificazioni in base alla specificitàdell'ambito ex art. 15, comma 5, del decreto 226/11.

#### Riquadro modifiche punteggi

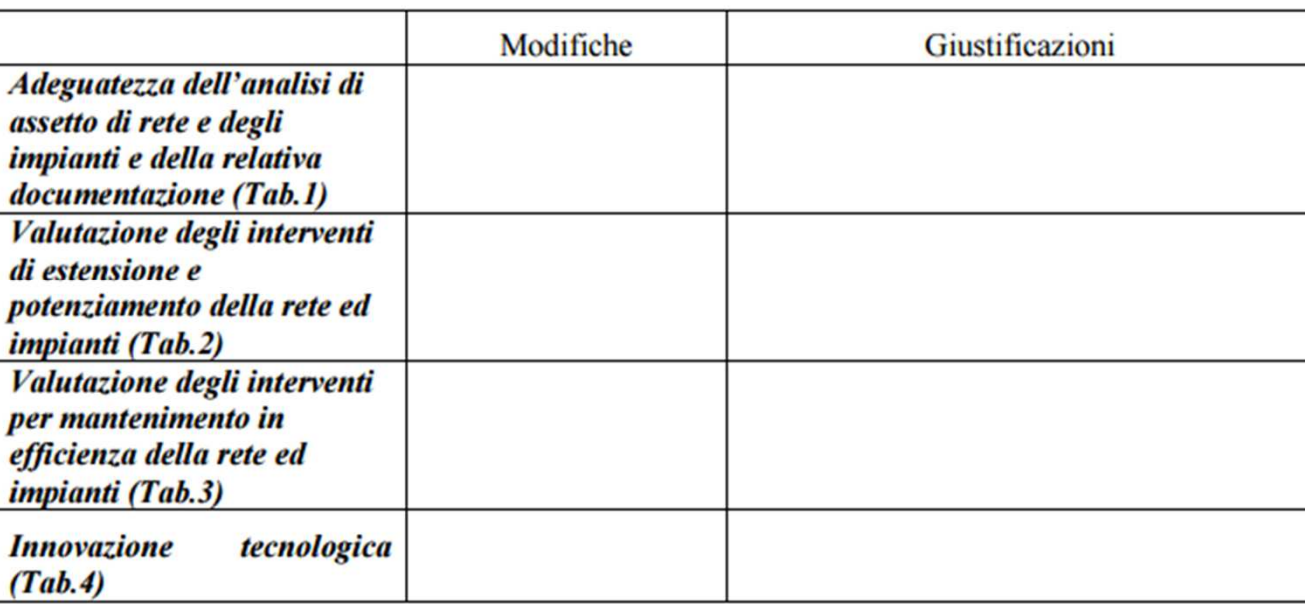

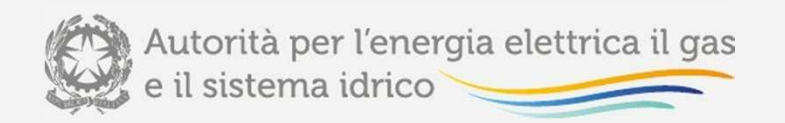

# Determinazione n. 2/13 - L'elenco dei documenti datrasmettere all'Autorità

- 1) Bando <sup>e</sup> disciplinare;
- 2) Allegati al bando di gara:
	- Allegati A, B, C, <sup>e</sup> D;
	- $\bullet$  Documento guida per gli interventi di estensione, manutenzione <sup>e</sup> potenziamento nei singoli Comuni, predisposto dalla S.A. in collaborazione con gli Enti Locali interessati <sup>e</sup> in conformità alle LGPdA <sup>e</sup> in base al quale i concorrenti redigono il piano di sviluppo (art. 9, comma 4, del decreto 226/11);
	- •Schema contratto di servizio;
	- $\bullet$  Allegato B al disciplinare di gara: schema Piano industriale – Istruzioni per lacompilazione;
- 3) LGPdA con CMS, corredate dall'ACB.

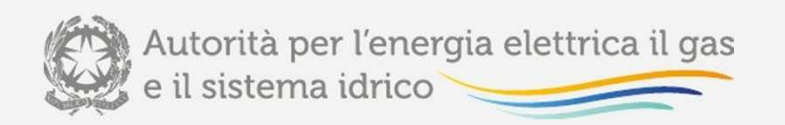

# Determinazione n. 2/13 - Le verifiche sull'analisi costi –benefici

Al punto <sup>4</sup> della determinazione n. 2/13 si prevede che le verifiche sull'ACB si sviluppinosull'*audit* dei seguenti punti:

- $\bullet$ identificazione del progetto;
- •definizione degli obiettivi;
- •analisi di fattibilità;
- •analisi delle opzioni alternative;
- $\bullet$  analisi economica, fondata per quanto possibile su monetizzazione di costi <sup>e</sup>benefici;
- •analisi di sensibilità <sup>e</sup> del rischio.

Si fa riferimento alle indicazioni, per quanto applicabili al settore della distribuzione gas, sviluppate dalla Commissione Europea per la valutazione dell'ammissibilità <sup>a</sup> finanziamento dei progetti di investimento, come riportate nella Guida all'analisi costi-benefici dei progetti di investimento Unità di Valutazione, DGPolitica Regionale <sup>e</sup> Coesione, Commissione Europea.

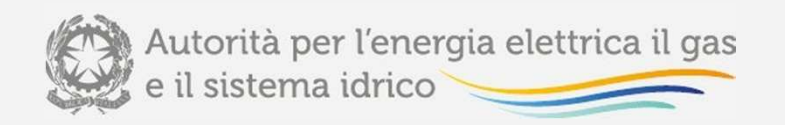

# Deliberazione 155/2014/R/GAS

 Con deliberazione **<sup>3</sup> aprile 2014, 155/2014/R/GAS**, l'Autorità ha disciplinato l'iter procedurale dell'analisi della documentazione di gara, stabilendo:

- che la documentazione di cui all'articolo 9, comma 2, del decreto 226/11 **sia trasmessa con un congruo anticipo** rispetto alla scadenza fissata per la pubblicazione del bando di gara, pari ad **almeno sessanta giorni;**
- • la predisposizione di un apposito **cruscotto** sul quale riportare, in forma sintetica, **informazioni sullo stato dell'iter procedurale** relativo agli adempimenti del sopra menzionato articolo 9, comma 2, del decreto 226/11. Il cruscotto è stato approvato con determinazione del Direttore della Direzione Infrastrutture, Unbundling <sup>e</sup> Certificazione <sup>1</sup> agosto 2014, n. 16/14, che ne prevede la pubblicazione nella sezione"Gare distribuzione gas" del sito *internet* dell'Autorità e l'aggiornamento con cadenza, di norma, settimanale.

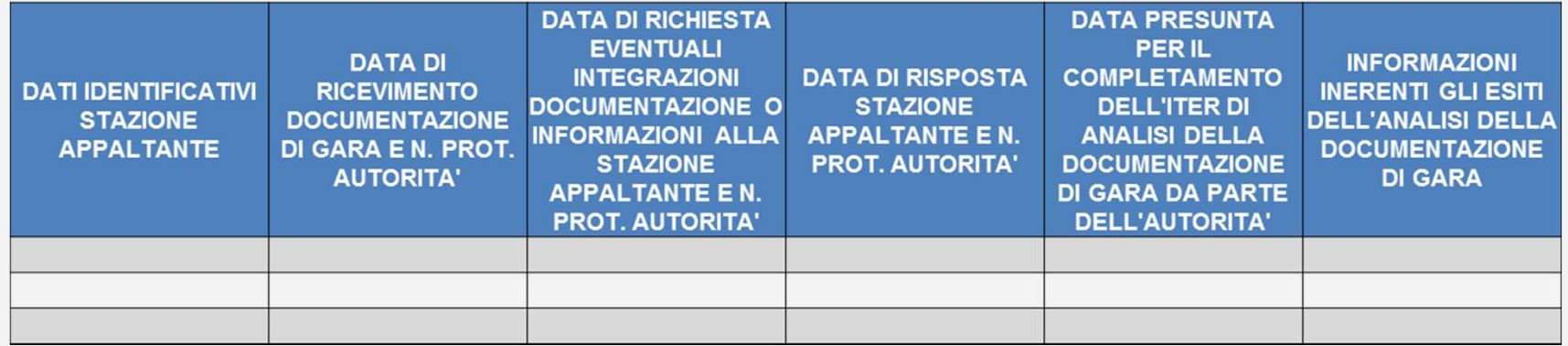

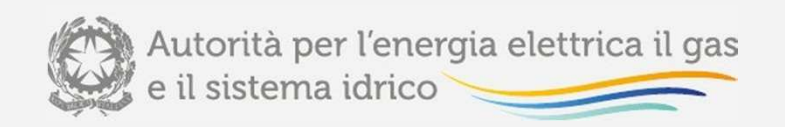

#### Modalità di invio e trattamento della documentazione

- $\bullet$  Allegato A alla **Deliberazione <sup>19</sup> febbraio 2015, 57/2015/R/GAS**: definizione delle modalità per l'acquisizione, la custodia <sup>e</sup> il trattamento, da parte dell'Autorità, della documentazione di gara (comprese estrazione <sup>e</sup> gestione, in sede di analisi, delle informazioni contenute nella documentazione);
- **Determinazione del <sup>27</sup> febbraio 2015, n. 4/2015**: definizione delle modalità transitorie di invio all'Autorità della documentazione <sup>e</sup> delle modalità operative di criptazione delladocumentazione;
- **Determinazione del <sup>27</sup> aprile 2015, n. 6/2015:** istituzione della **"Piattaforma informatica bandi di gara distribuzione gas**".

La documentazione di gara deve essere opportunamente **criptata <sup>e</sup> firmata digitalmente**.

Le modalità per l'acquisizione, la custodia <sup>e</sup> il trattamento della documentazione di gara, e, in particolare, l'invio di file crittografati, sono volti ad assicurare la riservatezza <sup>e</sup> l'integritàdelle informazioni <sup>e</sup> dei dati contenuti nella documentazione medesima.

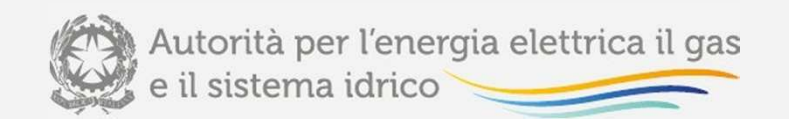

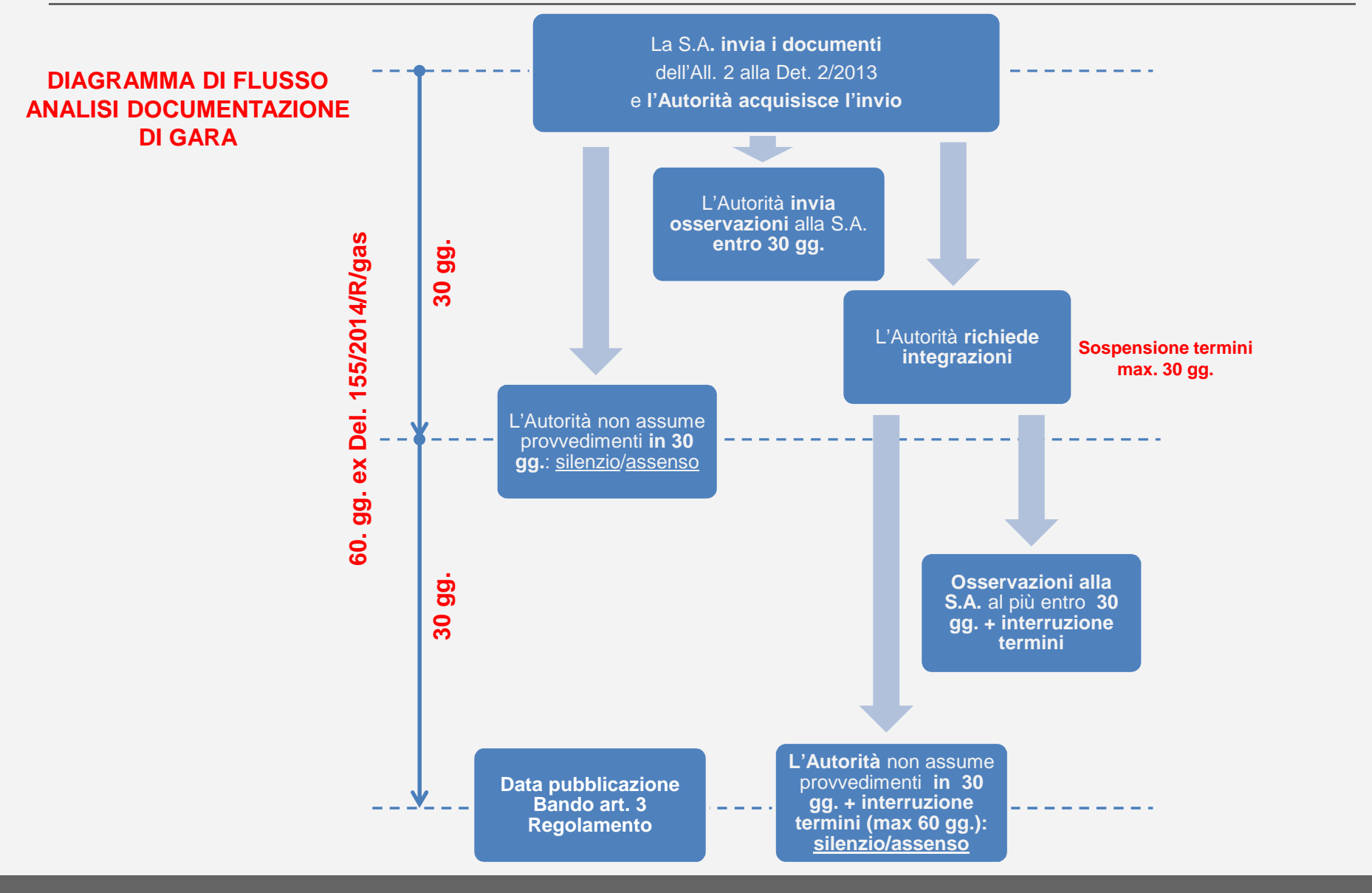

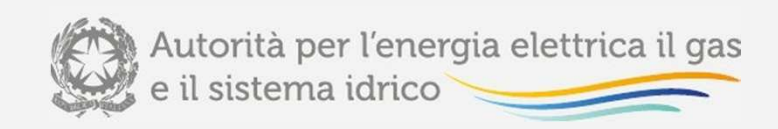

• **Profili si sicurezza – <sup>a</sup> cura della Direzione Sicurezza, Informatica <sup>e</sup> Logistica**

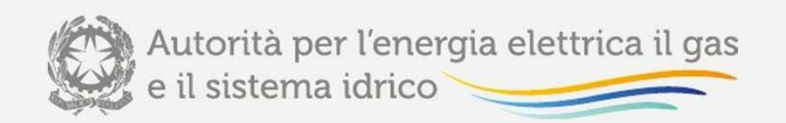

#### Piattaforma informatica per le stazioni appaltanti – Schemaconcettuale

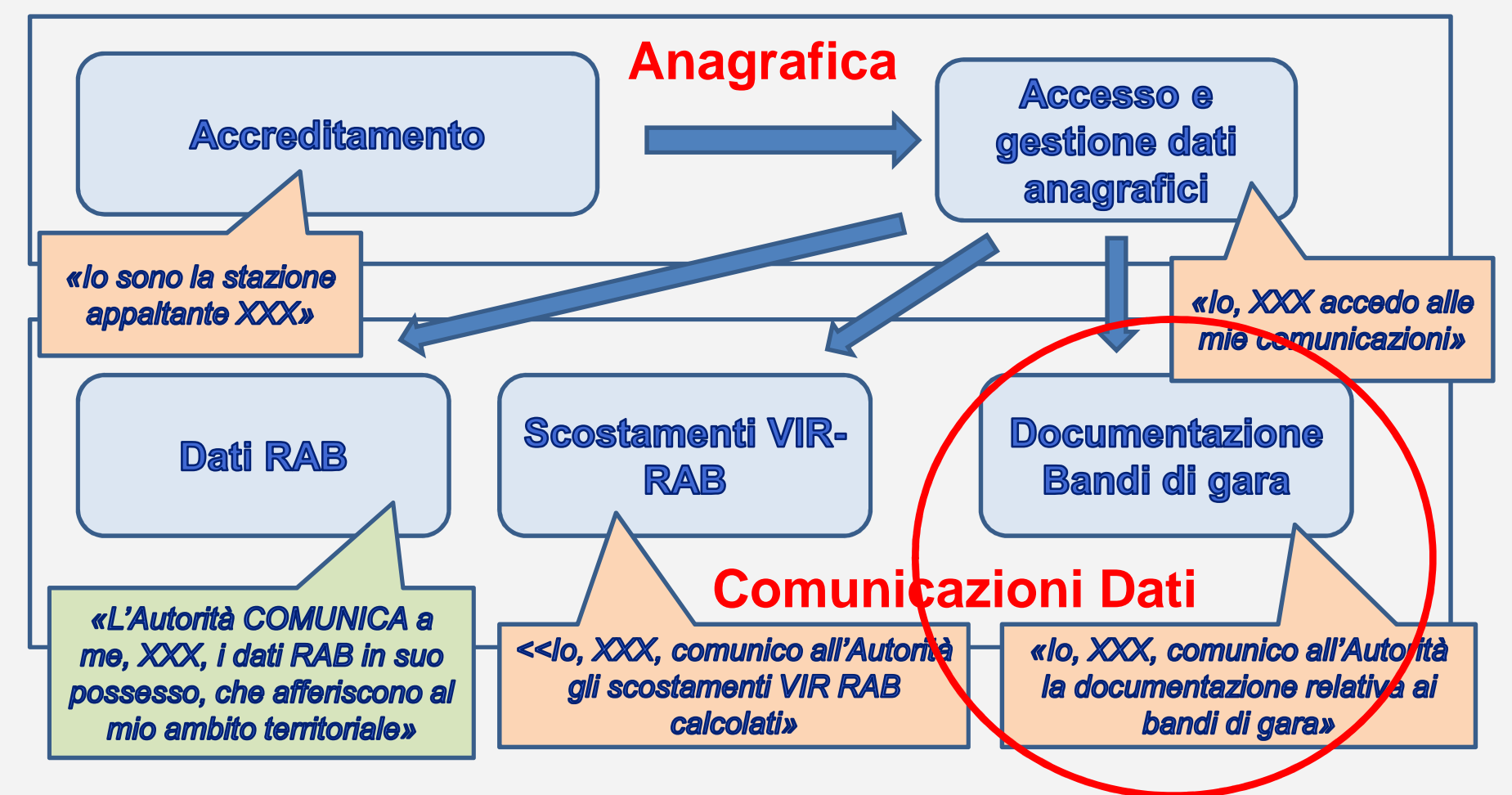

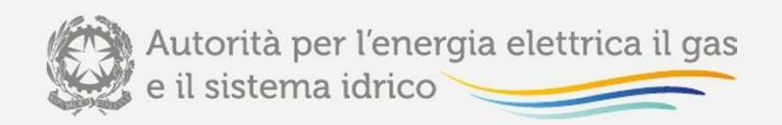

#### Utilizzo della cifratura

La cifratura dei documenti viene usata nella comunicazione dei documenti relativi ai bandi di gara: serve <sup>a</sup> garantire la **riservatezza** della stessa comunicazione, anche rispetto al soggetto che sviluppa la piattaforma. I documenti cifrati con una chiave pubblica possono essere decifrati solo dal gruppo in possesso della chiave privata.

Le modalità di criptazione sono pubblicate sul sito internet dell'Autorità all'indirizzo: http://www.autorita.energia.it/it/comunicati/15/150302.htm.

ATTENZIONE: Per la cifratura l'utente è libero di utilizzare qualsiasi programma di cripting. L'unico vincolo è dato dall'utilizzo del protocollo OpenPGP. L'Autorità ha pubblicato sul proprio sito internet, nella sezione "Gare distribuzione gas" le istruzioni operative per la criptazione dei documenti di gara, ove ha consigliato l'utilizzo di Gpg4win, software gratuito, open source, molto affidabile, di facile reperibilità da *internet*.

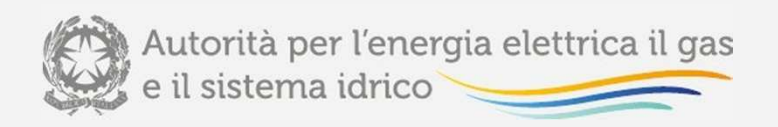

#### Utilizzo della firma digitale

La firma digitale apposta obbligatoriamente, sui documenti richiesti per i bandi di gara garantisce **l'autenticità del mittente** e **l'integrità** del documento (cioè che non <sup>è</sup> stato manomesso in alcun modo in nessun punto del flusso di lavoro).

L'autenticità del mittente viene garantita indipendentementedall'autenticazione sul sistema (pure necessaria).

Un documento firmato digitalmente è opponibile <sup>a</sup> terzi, ovvero **equivalente <sup>a</sup> una firma autografa su documento cartaceo**salvo querela per falso.

Può essere usato qualsiasi fornitore di certificati <sup>e</sup> qualsiasi software di firma che rispetti la specifica legale di Firma digitale. L'utilizzo di tali certificati è attualmente molto diffuso tra i professionisti (ingegneri, avvocati, etc. ) <sup>e</sup> ha un costo molto contenuto (circa 50 €)

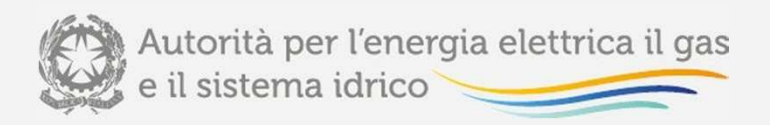

#### La ricevuta dei documenti 1/2

La ricevuta serve ad asseverare che la stazione appaltante ha inviato i documenti. La ricevuta tutela la stazione appaltanterispetto all'invio <sup>e</sup> alla data di invio dei documenti.

La ricevuta viene inviata via PEC (posta elettronica certficata) contestualmente all'invio definitivo. La PEC certifica **il mittente (l'Autorità), il destinatario (la staz. Appaltante), la data/ora di invio**, <sup>e</sup> il fatto che si scaricherà **un ben determinato documento di ricevuta**.

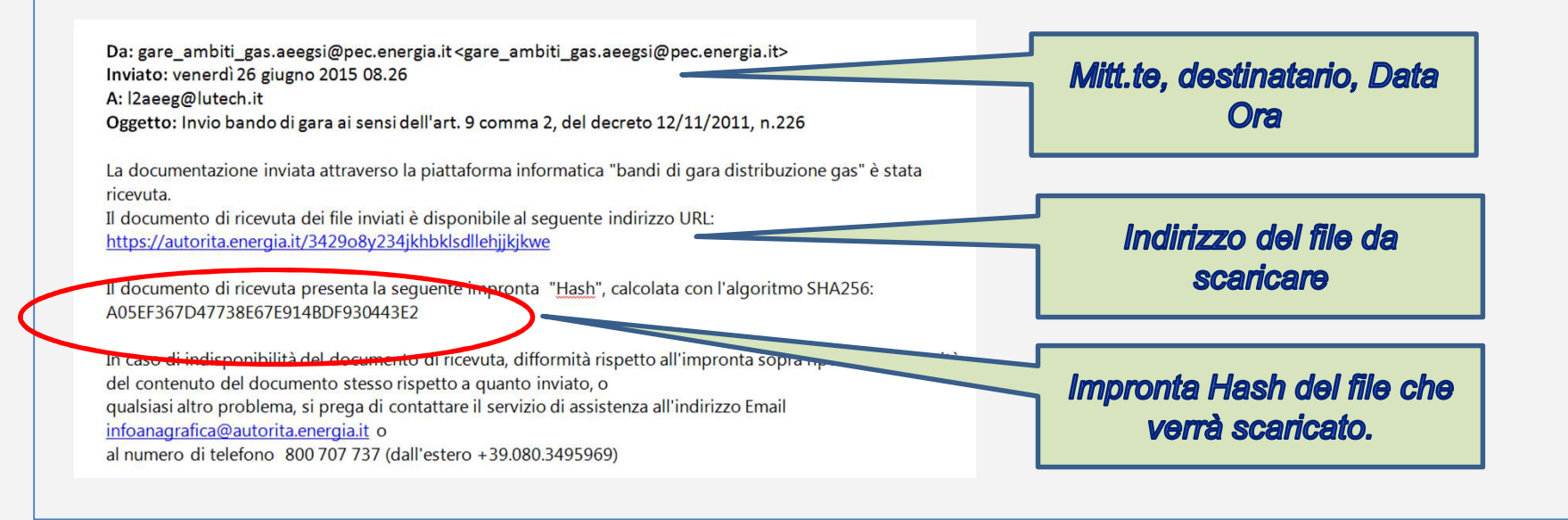

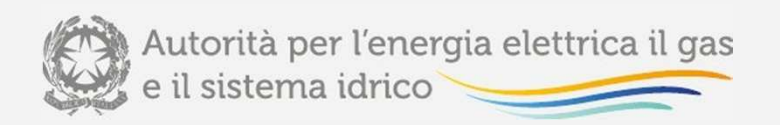

#### La ricevuta dei documenti 2/2

La ricevuta serve ad asseverare che la stazione appaltante ha inviato i documenti. La ricevuta tutela la stazione appaltanterispetto all'invio <sup>e</sup> alla data di invio dei documenti.

La ricevuta contiene <sup>a</sup> sua volta le impronte Hash dei documenti conferiti

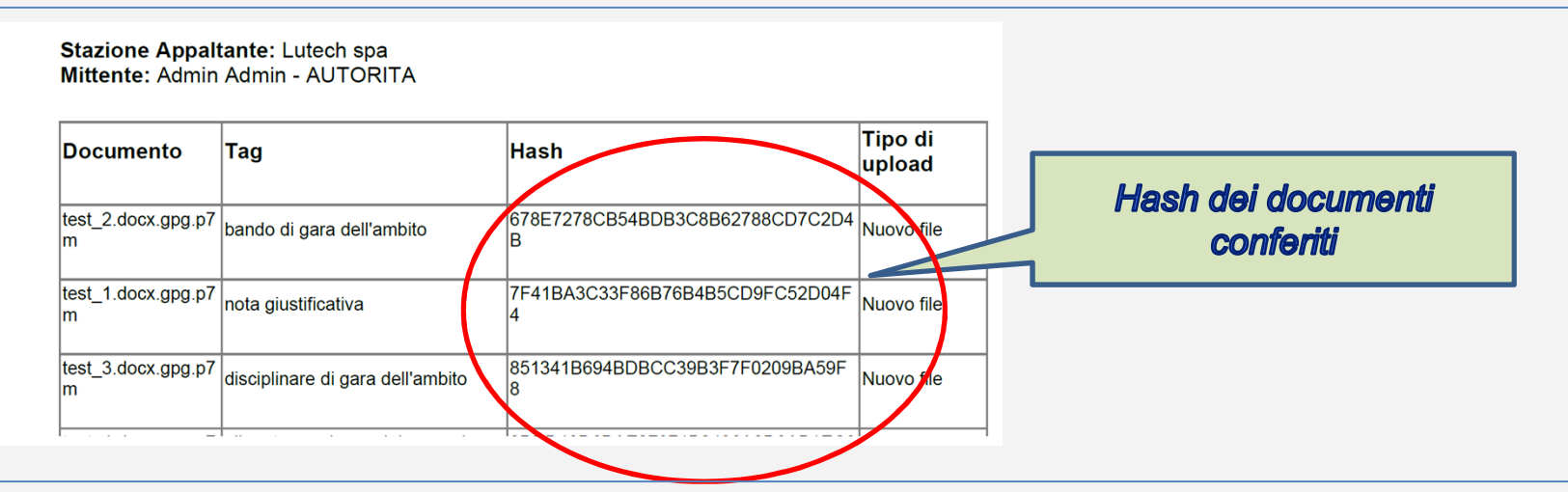

**ATTENZIONE**! **La PEC <sup>e</sup> il documento di ricevuta sono una importante forma di tutela per la stazione appaltante. Si consigliavivamente di scaricarli <sup>e</sup> conservarli**.

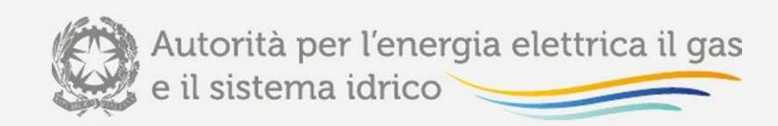

### **Istruzioni operative per l'utilizzo della piattaforma informatica dedicata all'acquisizione dei bandi di gara**

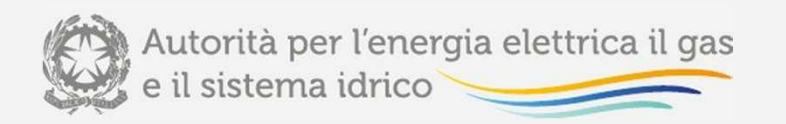

### Piattaforma informatica bandi di gara distribuzione gas –Accesso alla raccolta

Per accedere alla "Raccolta Bandi di Gara Distribuzione Gas" è necessario autenticarsi inserendo i propri dati di accesso nell'apposita sezione del sitohttps://www.autorita.energia.it/raccolta-documenti.

L'accesso è consentito alla persona fisica, dotata di smart card, che, per conto della **stazione appaltante, risulti autorizzata all'accesso** all'area dedicata prevista dalla determinazione del Direttore della Direzione Infrastrutture, *Unbundling* e Certificazione dell'Autorità <sup>14</sup> marzo 2014, n. 5.

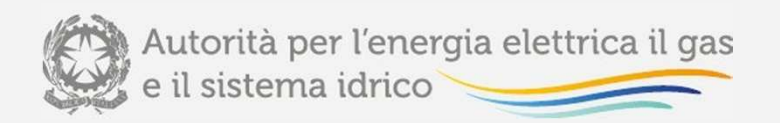

### Piattaforma informatica bandi di gara distribuzione gas –Pannello di controllo (I)

 Dopo aver effettuato l'autenticazione, l'utente troverà una pagina, che elenca le raccolte dati <sup>a</sup> cui è abilitato: Selezionando il link relativo, si accede alla homepage della "Raccolta Bandi di Gara Distribuzione Gas". In questa paginasi trova:

- 1) il link per tornare all'indice delle raccolte abilitate;
- 2) il riepilogo dei documenti da caricare;
- 3) lo stato della raccolta;
- 4) i link alle tre sezioni del sito;
- 5) il pulsante «Invia documenti», che compare solo quando sono stati caricati tutti i documenti.

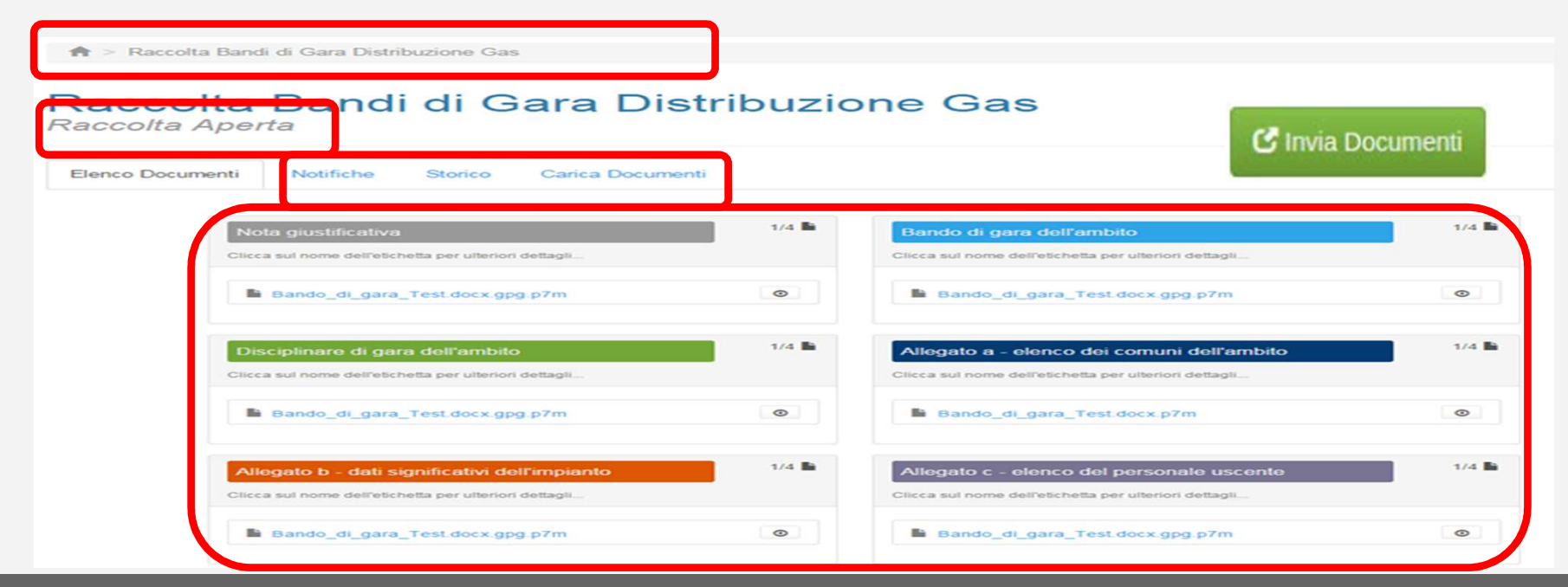

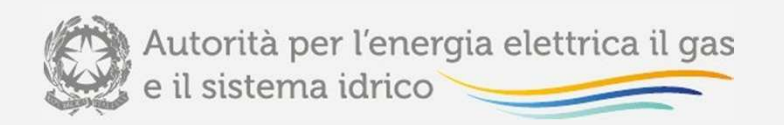

# Piattaforma informatica bandi di gara distribuzione gas –Pannello di controllo (II)

I documenti necessari per l'abilitazione all'invio definitivo sono divisi per tipologia <sup>e</sup> indicati ognuno dauna etichetta.

Per ogni tipologia documentale è inoltre segnalata la quantità di documenti minima <sup>e</sup> massima che èpossibile caricare <sup>e</sup> il relativo numero obbligatorio.

Una descrizione della tipologia documentale <sup>e</sup> un riepilogo più dettagliato delle relative caratteristiche sono disponibili cliccando sull'etichetta colorata.

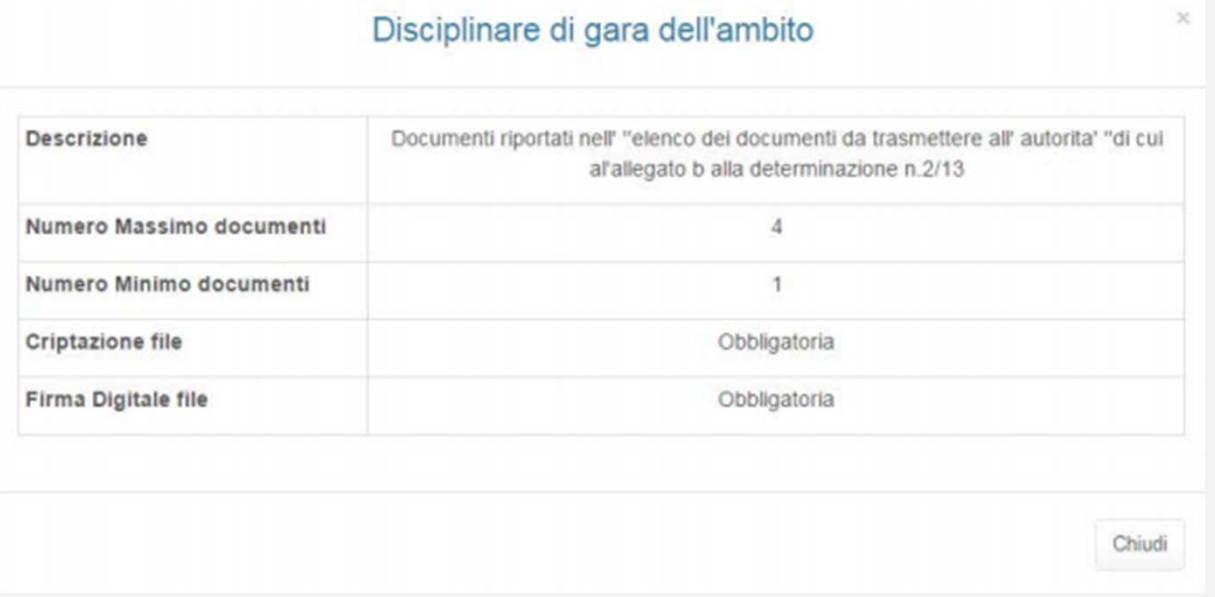

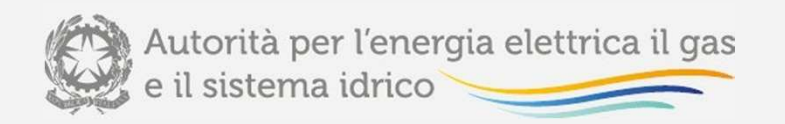

# Piattaforma informatica bandi di gara distribuzione gas – laSezione carica documenti (I)

Accedendo alla sezione Carica documenti viene mostrato un pannello di caricamento dove, selezionando dall'elenco <sup>a</sup> discesa la tag rappresentante la tipologia documentale, vengono indicati gli eventuali requisiti richiesti per il file (criptazione <sup>e</sup> firma digitale).

In seguito al caricamento viene mostrato un riepilogo diviso in due sezioni: Documento <sup>e</sup> Operatore.

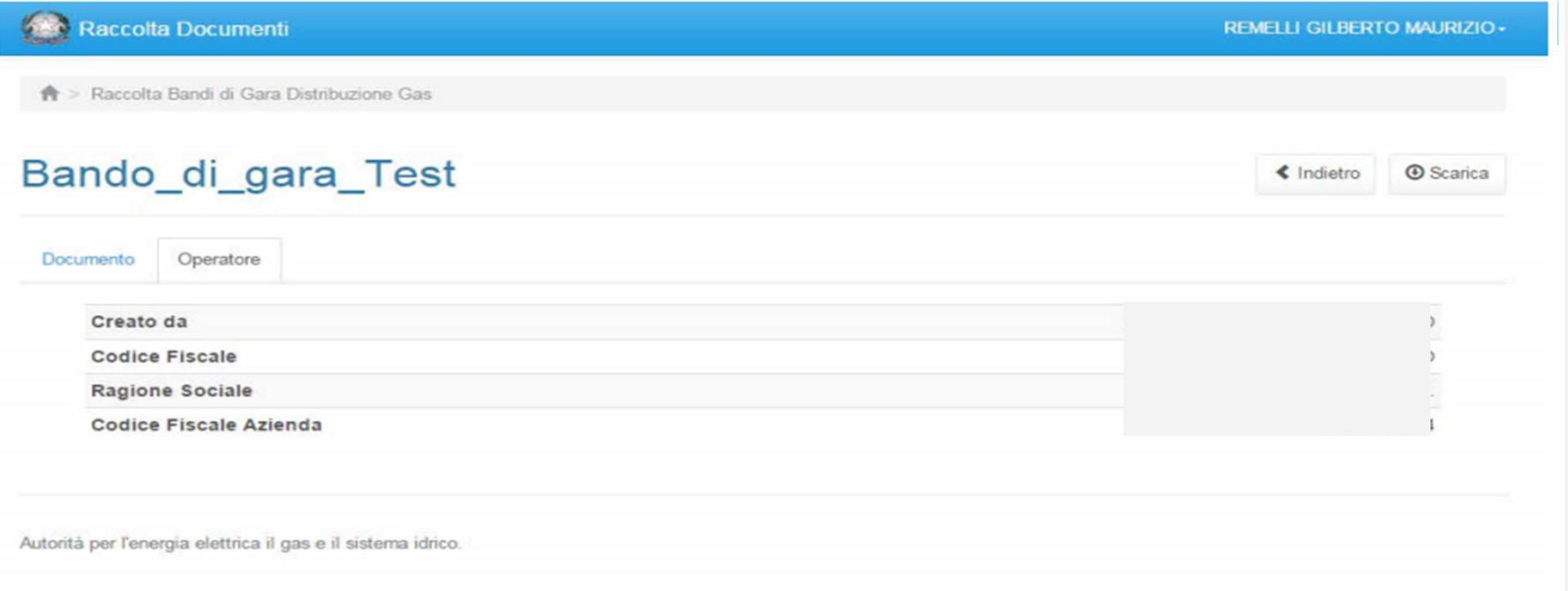

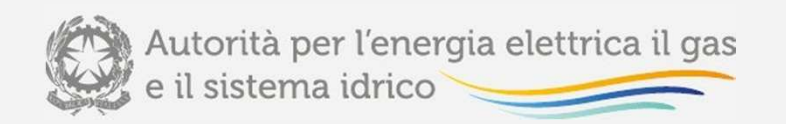

# Piattaforma informatica bandi di gara distribuzione gas – laSezione carica documenti (II)

In qualsiasi momento prima dell'invio effettivo, l'utente può eliminare uno <sup>o</sup> più file caricati per effettuare i nuovi upload.

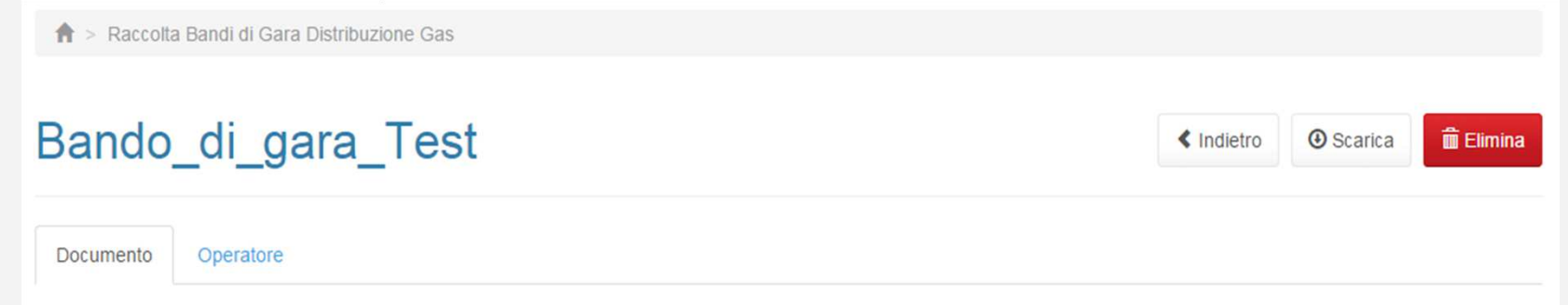

Dopo l'invio definitivo i file non saranno più modificabili, tranne nel caso in cui **l'Autorità richieda all'utente, in seguito ad esigenze istruttorie, integrazioni <sup>o</sup>rettifiche** alla medesima documentazione inviata.

L'Autorità, nei casi sopra citati, provvederà ad **abilitare il sistema per la ricezione** delle integrazioni/rettifiche alla documentazione inviata, **notificando contemporaneamente, tramite invio di PEC all'utente, tale abilitazione**.

Rimarranno comunque tracciati nel sistema i precedenti documenti inviati.

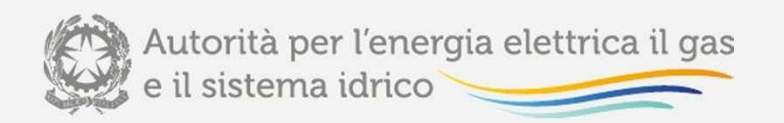

### Piattaforma informatica bandi di gara distribuzione gas – laSezione Storico

Accedendo alla sezione Notifiche tramite il relativo *link* l'utente ha un riepilogo delle comunicazioni relative alla raccolta; nello specifico vengono mostrate:

• le ricevute, generate in automatico dal sistema ad ogni invio definitivo effettuato, contenenti la lista dei relativi file inviati <sup>e</sup> dei metadati ad essi associati;

• le mail inviate dal sistema, in seguito ad un eventuale comunicazione da parte dell'Autorità.

Invio bando di gara ai sensi dell'art. 9 comma 2, del decreto 12/11/2011, n.226

**File Inviati:** 

Stazione Appaltante: STAZIONE 1 **Mittente: Admin Admin - AUTORITA** 

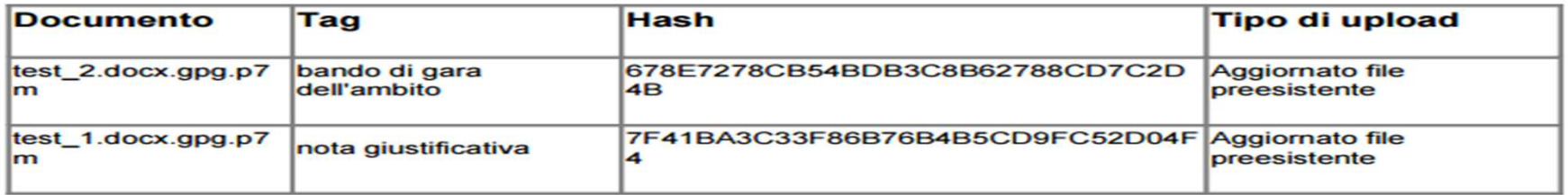

30/06/2015 16:2:17

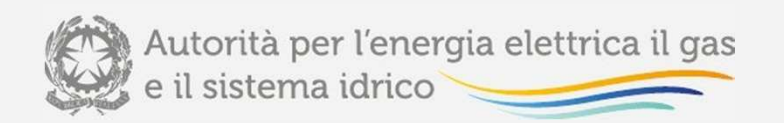

# Piattaforma informatica bandi di gara distribuzione gas –richiesta di informazioni

Per eventuali informazioni <sup>e</sup> supporto di tipo tecnico è possibile contattare il numero verde:

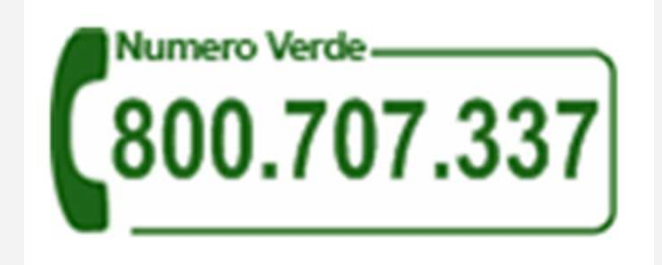

attivo dal lunedì al venerdì dalle 9.00 alle 13.00 <sup>e</sup> dalle 14.00 alle 18.00. In alternativa èdisponibile l'indirizzo di posta elettronica: *infoanagrafica@autorita.energia.it* 

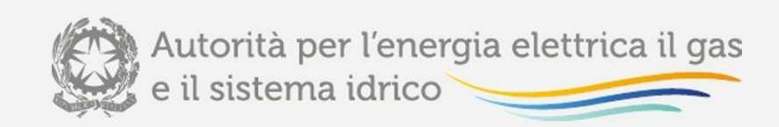

# **Grazie per l'attenzione**